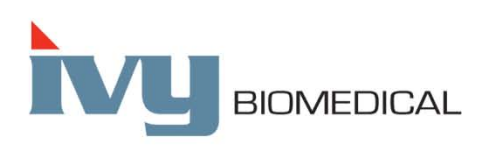

Innovation in Cardiac Monitoring

# **Model 3150-C**

### **INSTRUKCJA OBSŁUGI**

Zaprojektowano do wyłącznego używania wraz ze **skanerami TK GE Healthcare Numer części GE: 5304770-2**

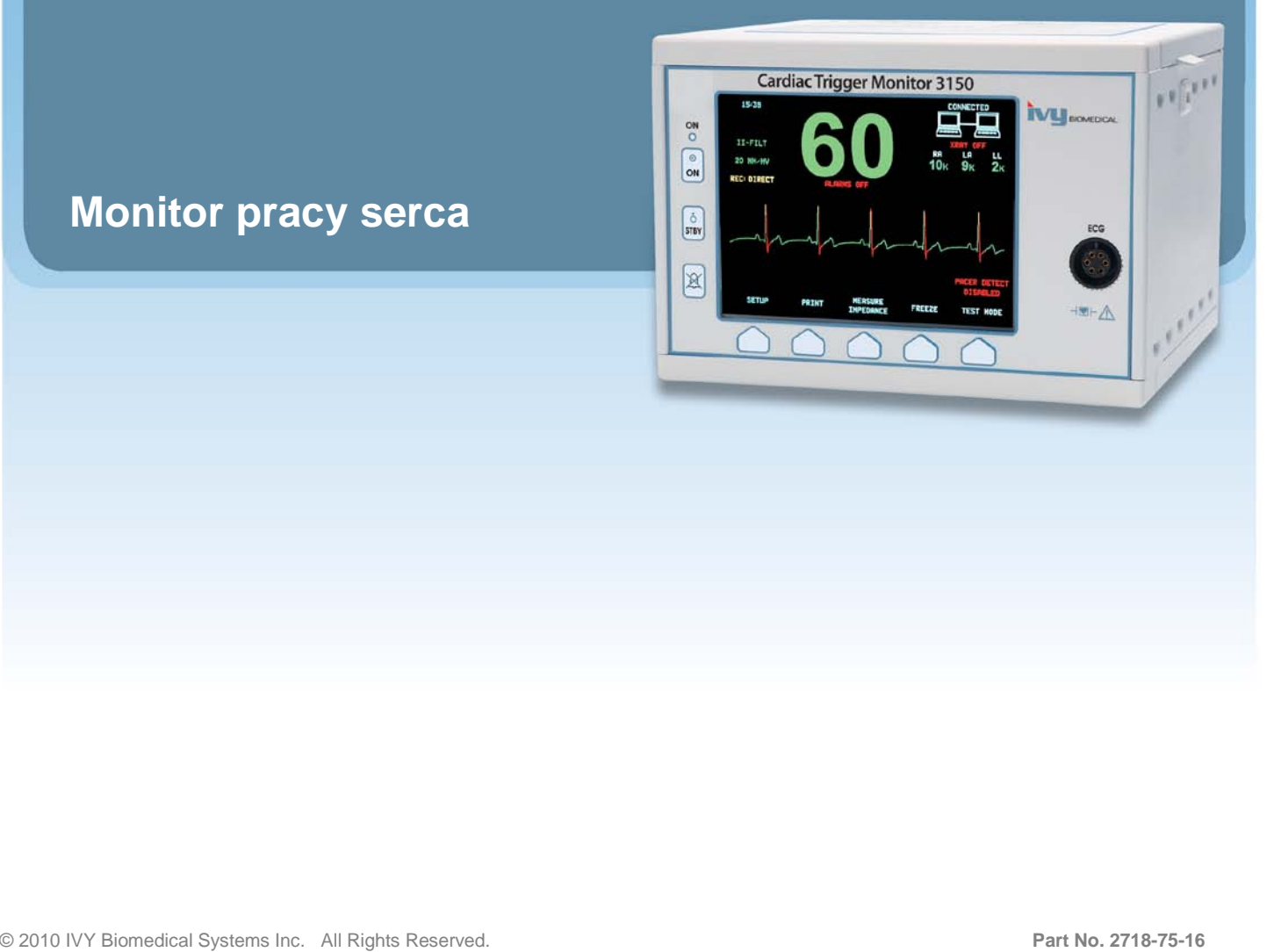

#### **Odpowiedzialność użytkownika**

Podczas montażu, używania, serwisowania i naprawiania niniejszego produktu należy zachować zgodność z opisami zawartymi w niniejszej instrukcji obsługi i z towarzyszącymi jej etykietami i/lub wkładkami. Produkt ten wymaga okresowej kontroli. Jeśli wykryto uszkodzenie, produktu nie należy używać. Należy poddać niezwłocznej wymianie części, które uległy uszkodzeniu, zagubieniu, wyraźnemu zużyciu, zniekształceniu lub zanieczyszczeniu. W razie konieczności dokonania naprawy lub wymiany firma IVY Biomedical Systems, Inc. zaleca złożenie w oddziale serwisowym ww. firmy zlecenia konsultacji serwisowej w formie telefonicznej lub pisemnej. Nie należy naprawiać produktu, ani żadnej jego części w inny sposób niż zgodnie z zaleceniami dostarczonymi przez przeszkolonych pracowników firmy IVY Biomedical Systems, Inc. Nie wolno modyfikować niniejszego produktu bez uprzedniej pisemnej zgody oddziału zapewniania jakości firmy IVY Biomedical Systems, Inc. Jedynie użytkownik niniejszego produktu ponosi odpowiedzialność za jakiekolwiek nieprawidłowe działanie wynikające z nieprawidłowego używania, serwisowania, naprawiania, uszkodzenia lub modyfikacji dokonanych przez osoby trzecie, niezwiązane z firmą IVY Biomedical Systems, Inc.

**PRZESTROGA:** Prawo federalne USA ogranicza sprzedaż niniejszego urządzenia; może być ono sprzedawane jedynie przez lub na zlecenie lekarza.

Firma Ivy Biomedical Systems, Inc. zapewnia, iż niniejszy produkt spełnia wymogi Dyrektywy Rady Europejskiej Dotyczącej Wyrobów Medycznych 93/42/EEC pod warunkiem, że jest używany zgodnie ze wskazówkami zawartymi w instrukcji obsługi i konserwacji.

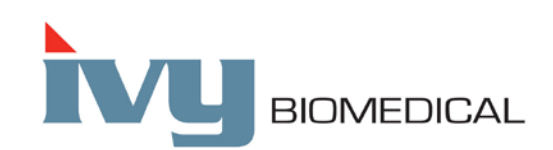

**Ivy Biomedical Systems, Inc.** 11 Business Park Drive Branford, Connecticut 06405 USA  $(203)$  481-4183 •  $(800)$  247-4614 • Fax  $(203)$  481-8734 www.ivybiomedical.com Email: sales@ivybiomedical.com

OM3150-C 23 November 2011 2718-75-16 Rev.01 *Strona celowo pozostawiona niezapisana.*

# Declaration of Conformity

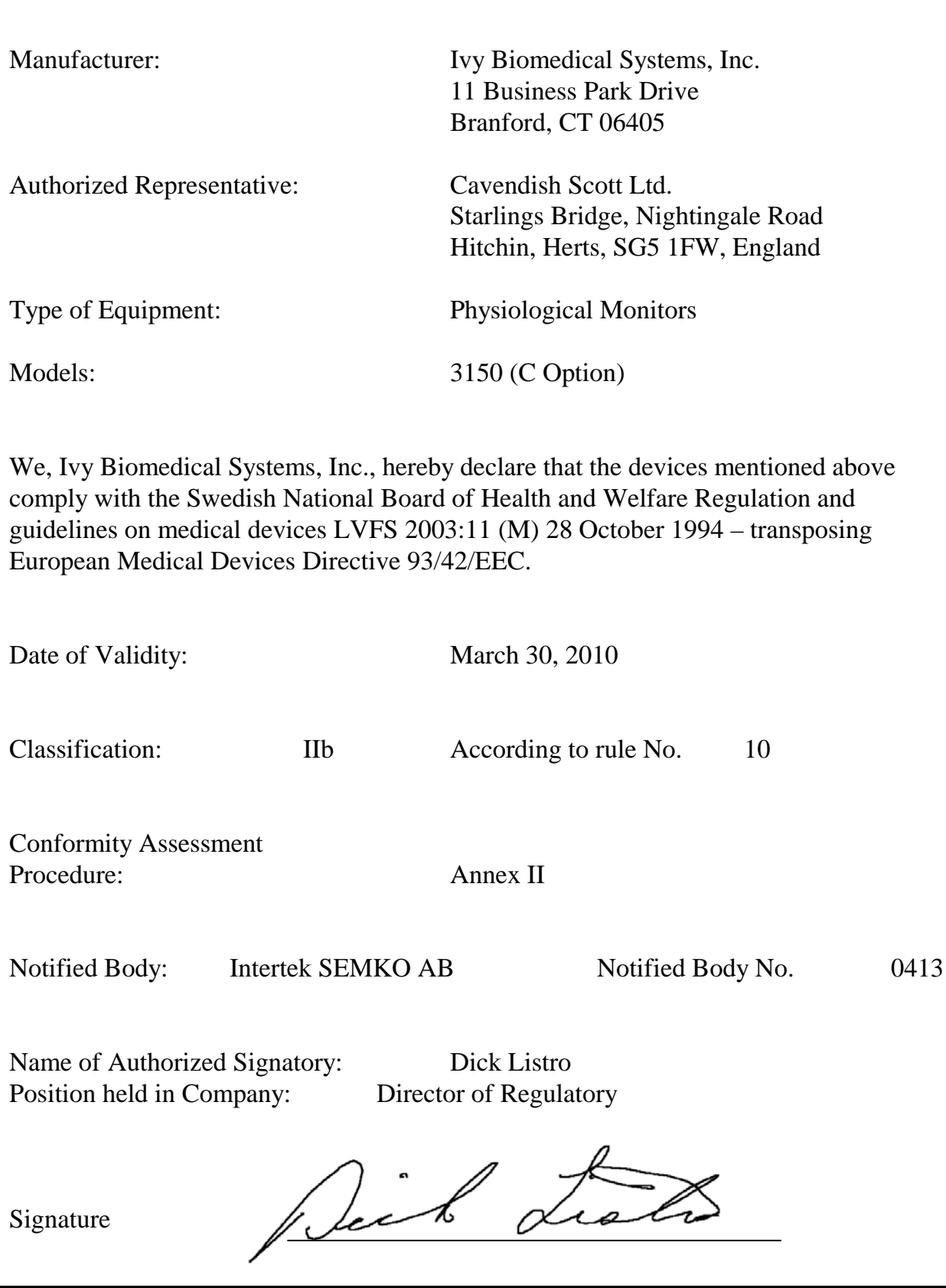

*Strona celowo pozostawiona niezapisana.*

# Spis treści

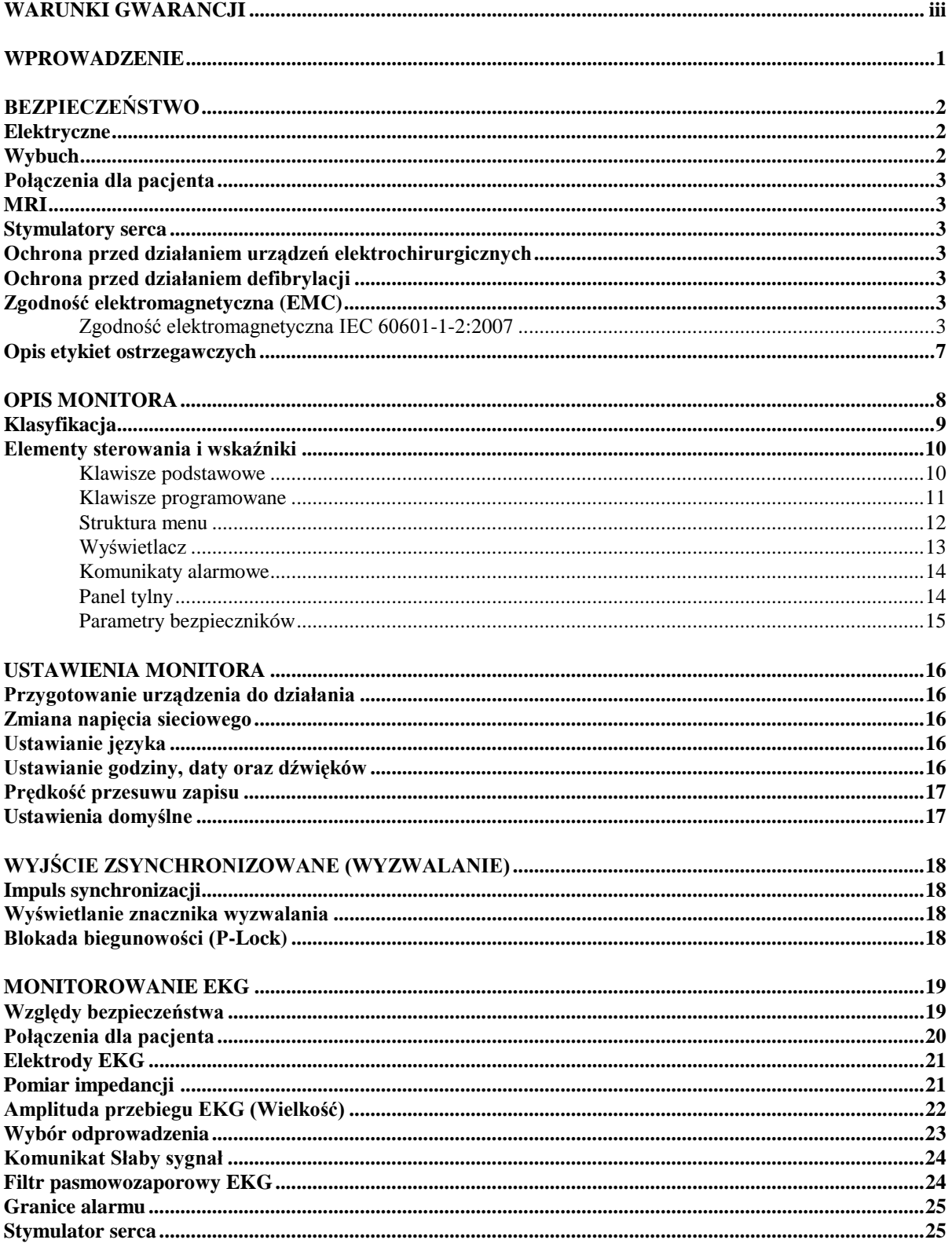

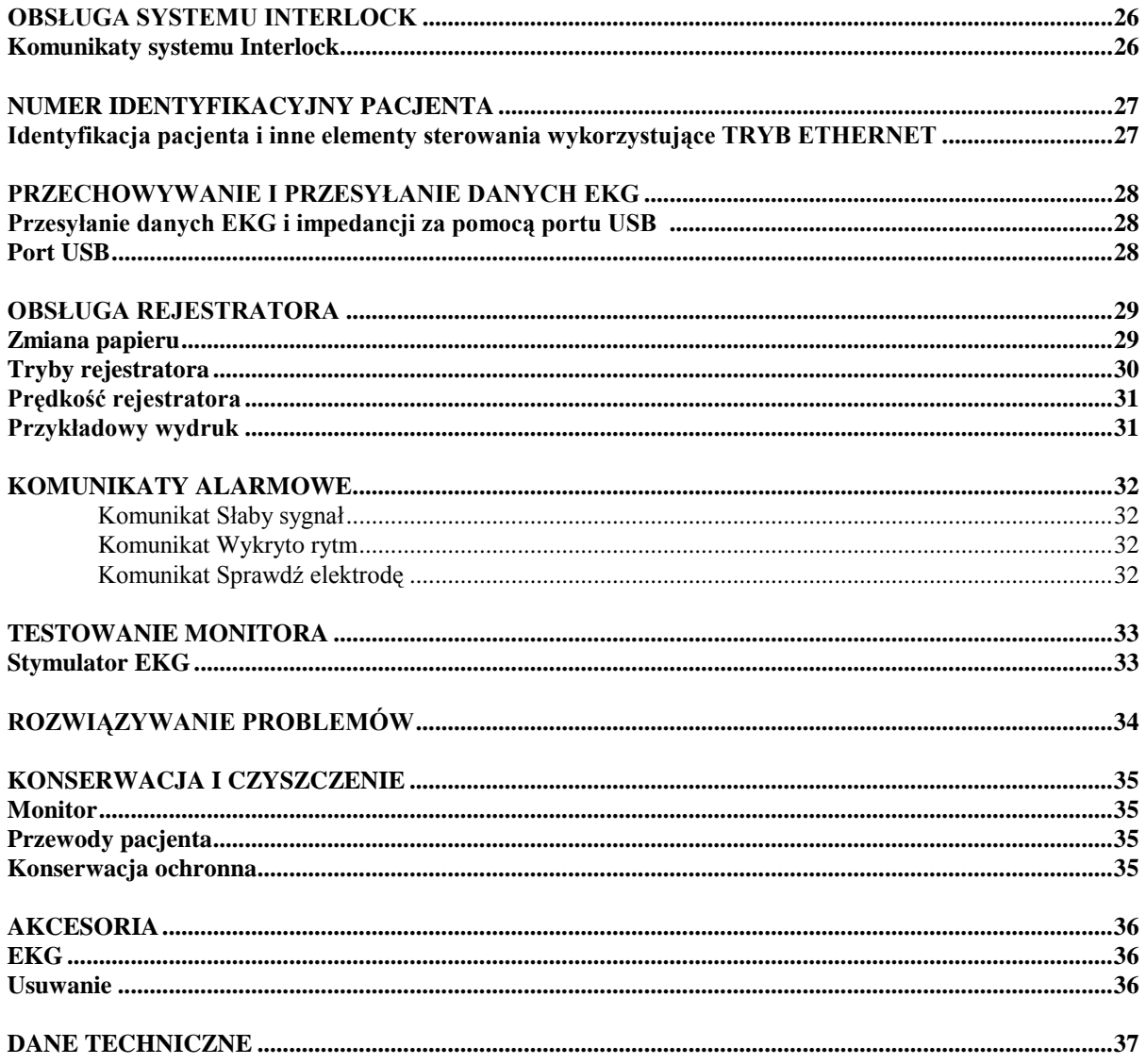

### **WARUNKI GWARANCJI**

Firma Ivy Biomedical Systems, Inc. w odniesieniu do wszystkich swoich produktów, pod warunkiem normalnego użytkowania, udziela gwarancji, że przez okres 13 miesięcy od daty pierwszej dostawy są one wolne od wad materiałowych oraz wykonania i są zgodne z opublikowanymi danymi technicznymi.

Firma Ivy Biomedical Systems, Inc. w odniesieniu do wszystkich dostarczonych akcesoriów, pod warunkiem normalnego użytkowania, takich jak przewody pacjenta czy przewody odprowadzeń, udziela gwarancji, że przez okres 90 dni od daty pierwszej dostawy są one wolne od wad materiałowych oraz wykonania i są zgodne z opublikowanymi danymi technicznymi.

Jeśli przeprowadzone przez firmę Ivy Biomedical Systems, Inc. badanie wykaże wady wspomnianych produktów lub części, wówczas zobowiązanie firmy ogranicza się do naprawy lub wymiany, a o rodzaju podjętej czynności decyduje firma Ivy.

Jeśli zachodzi potrzeba zwrotu produktu lub produktów do producenta w celu dokonania naprawy lub oględzin, należy skontaktować się z pracownikiem działu obsługi klienta firmy Ivy Biomedical Systems, w celu uzyskania numeru potwierdzenia zwrotu (RMA #) oraz wskazówek dotyczących poprawnego pakowania.

Biuro obsługi klienta Telefon: +1 203 481-4183 lub +1 800 247-4614. Faks: +1 203 481-8734. E-mail: techline@ivybiomedical.com

Wszystkie produkty odsyłane w celu dokonania naprawy gwarancyjnej powinny być przesyłane jako przesyłki opłacone z góry na adres:

Ivy Biomedical Systems, Inc. 11 Business Park Drive Branford, CT 06405 USA

Odsyłanie naprawionych lub wymienionych produktów do klienta odbywa się na koszt firmy Ivy.

*Strona celowo pozostawiona niezapisana.*

#### **WPROWADZENIE**

W niniejszej instrukcji zawarte są informacje dotyczące prawidłowego użytkowania monitora pracy serca, model 3150-C. W gestii użytkownika leży upewnienie się, czy podczas instalacji i obsługi urządzenia zostały zachowane wszelkie zasady mające zastosowanie w tym przypadku.

Model 3150-C jest elektrycznym sprzętem medycznym przeznaczonym do monitorowania pacjenta pozostającego pod nadzorem medycznym. Model 3150-C monitora może być obsługiwany jedynie przez przeszkolony i wykwalifikowany personel medyczny.

#### **Używanie niniejszej instrukcji**

Zaleca się, aby użytkownik zapoznał się z niniejszą instrukcją przed rozpoczęciem używania urządzenia. Instrukcja opisuje wszystkie możliwe opcje. Jeśli dany monitor nie posiada niektórych opcji, odpowiadające im pozycje menu lub dane wyświetlacza nie będą wyświetlane na monitorze.

W celu uzyskania ogólnych informacji dotyczących elementów sterowania i wyświetlacza należy zapoznać się z rodziałem Opis monitora. Aby uzyskać szczegółowe informacje dotyczące poszczególnych opcji, należy przejść do odpowiednich rodziałów niniejszego podręcznika.

Jeśli w tekście użyto wytłuszczonej czcionki, fragment ten odnosi się do etykiet elementów sterowania. Nawiasy kwadratowe [ ] obejmują pozycje menu przyporządkowane klawiszom programowanym.

#### **Odpowiedzialność producenta**

Producent urządzenia ponosi odpowiedzialność za bezpieczeństwo, wytrzymałość oraz działanie urządzenia jedynie wówczas, gdy:

- Wszystkie operacje, rozszerzenia, dostrajanie lub naprawy zostały przeprowadzone przez osoby upoważnionione przez producenta
- Instalacja elektryczna spełnia wszystkie wymogi mające zastosowanie w tym przypadku
- Urządzenie jest używane zgodnie z instrukcjami zawartymi w niniejszym podręczniku

Nieprawidłowe używanie lub niedopełnienie przez użytkownika obowiązku przestrzegania zasad właściwej obsługi zwalnia producenta lub jego przedstawiciela od wszelkiej odpowiedzialności za powstałe nieprawidłowe działanie, zniszczenie mienia lub uszkodzenia ciała.

#### **Ivy Biomedical Systems, Inc.**

11 Business Park Drive Branford, CT 06405 USA (203) 481-4183 or (800) 247-4614 Fax (203) 481-8734 Email: techline@ivybiomedical.com

Niniejszy podręcznik zawiera informacje dotyczące konfigurowania i używania modelu 3150-C. W odpowiednich częściach podręcznika zawarto istotne informacje dotyczące bezpieczeństwa. PRZED ROZPOCZĘCIEM UŻYWANIA MONITORA NALEŻY DOKŁADNIE ZAPOZNAĆ SIĘ Z ROZDZIAŁEM DOTYCZĄCYM BEZPIECZEŃSTWA.

#### **BEZPIECZEŃSTWO**

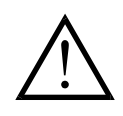

#### **Elektryczne**

Niniejszy produkt powinien być używany po podłączeniu do źródła zasilania sieciowego o napięciu nominalnym 100-230V~, częstotliwości 47-63 Hz i maksymalnym poborze mocy równym 45 VA.

**OSTRZEŻENIE:** Aby uchronić personel przed ryzykiem porażenia prądem elektrycznym, monitor musi posiadać prawidłowe uziemienie. Monitor należy podłączać jedynie do posiadającego uziemienie, stosowanego w szpitalach gniazdka sieciowego trójprzewodowego. Wtyczka o trzech stykach musi zostać poprawnie włożona do gniazda trójstykowego. Jeśli żadne gniazdko z uziemieniem nie jest dostępne, konieczna jest instalacja uziemionego gniazdka zgodnie z zasadami budowy instalacji elektrycznych dokonana przez wykwalifikowanego elektryka.

**OSTRZEŻENIE:** Pod żadnym pozorem nie wolno usuwać styku uziemienia z wtyczki przewodu zasilania.

**OSTRZEŻENIE:** Dostarczony z urządzeniem przewód zasilania ma odpowiednie zabezpieczenie. Nie należy podejmować prób usunięcia zabezpieczenia poprzez modyfikację przewodu lub poprzez stosowanie nieposiadających uziemienia przejściówek bądź przedłużaczy. Przewód zasilania oraz wtyczka nie mogą nosić znamion przeróbek ani uszkodzenia. Aby odłączyć urządzenie od zasilania sieciowego, należy odłączyć przewód zasilający.

**OSTRZEŻENIE:** Nie podłączać do elektrycznego gniazda wtykowego sterowanego przełącznikiem ściennym ani ściemniaczem.

**OSTRZEŻENIE:** W przypadku jakichkolwiek wątpliwości co do integralności układu uziemienia, nie należy używać monitora do czasu przywrócenia prawidłowego działania przewodu zabezpieczającego źródło zasilania sieciowego.

**OSTRZEŻENIE:** Nie należy umieszczać monitora w pozycji grożącej upadkiem na pacjenta. Nie podnosić monitora, trzymając za przewód zasilania ani za przewody pacjenta.

**OSTRZEŻENIE: Ryzyko porażenia prądem elektyrycznym!** Nie zdejmować pokryw ani innych elementów obudowy. Czynności serwisowe powinny być zlecane wykwalifikowanemu personelowi serwisu.

**OSTRZEŻENIE:** Aby uniknąć porażenia prądem elektrycznym, przed wymianą bezpieczników należy odłączyć monitor od źródła zasilania. Do wymiany należy używać jedynie bezpieczników tego samego rodzaju i o takich samych parametrach T 0,5 A, 250 V (5×20 mm w systemie metrycznym).

**OSTRZEŻENIE:** Nie należy czyścić monitora włączonego i/lub podłączonego do źródła zasilania.

**OSTRZEŻENIE:** Jeśli urządzenie zostanie przypadkowo zamoczone, należy przerwać jego używanie do czasu całkowitego wysuszenia, a następnie przed ponownym użyciem przy pacjencie sprawdzić, czy działa prawidłowo.

**OSTRZEŻENIE:** W urządzeniu stosuje się wspólną ścieżkę izolacji dla odprowadzeń EKG. Jeśli urządzenie jest używane przy pacjencie, do wejścia EKG nie wolno podłączać akcesoriów pozbawionych izolacji; może to stanowić zagrożenie dla bezpieczeństwa działania jednostki. Jeśli jednostka została podłączona do innych urządzeń, należy upewnić się, że całkowity prąd upływu z obudowy wszystkich urządzeń nie przekracza 300 μA.

#### **Wybuch**

**NIEBEZPIECZEŃSTWO: Zagrożenie wybuchem!** Urządzenia nie wolno stosować w obecności łatwo palnych anestetyków lub innych substancji łatwo palnych w połączeniu z powietrzem, w środowisku o wysokiej zawartości tlenu lub tlenku azotu.

#### **Połączenia pacjenta**

Połączenia pacjenta są izolowane elektrycznie. Do wszystkich połączeń należy stosować sondy posiadające izolację. Nie dopuszczać, by połączenia pacjenta stykały się z innymi elementami przewodzącymi, włącznie z uziemieniem. Należy zapoznać się z instrukcjami dotyczącymi połączeń pacjenta zawartymi w niniejszym podręczniku.

Należy wytyczyć przebieg przewodów pacjenta w taki sposób, aby zmniejszyć ryzyko zaplątania się lub uduszenia pacjenta.

Prąd upływu jest wewnętrznie ograniczony w monitorze i nie przekracza 10 μA. Niemniej należy zawsze rozważyć skumulowany prąd upływu wywołany innymi urządzeniami stosowanymi jednocześnie z monitorem.

Aby mieć pewność, że prąd upływu pozostanie w granicach podanych w danych technicznych produktu, należy stosować wyłącznie wyszczególnione w podręczniku przewody pacjenta. Monitor jest dostarczany wraz z zabezpieczonymi przewodami odprowadzeń. *Nie wolno używać* przewodów lub odprowadzeń z niezabezpieczonymi kablami odprowadzeń, z wyeksponowanymi elementami przewodzącymi na ich zakończeniach. Niezabezpieczone kable odprowadzeń oraz przewody mogą stwarzać nadmierne ryzyko niepożądanych skutków dla zdrowia lub śmierci.

Wahania izolacji linii monitora mogą przypominać aktualną falę czynności serca i w ten sposób wstrzymywać wywołanie alarmów rytmu serca. Aby zminimalizować ten problem, należy zadbać o prawidłowe umieszczenie elektrod i rozmieszczenie przewodów.

Jeśli czynnik wywołujący alarm pojawi się w czasie, gdy alarmy zostaną wyłączone (pozycja off), wówczas nie pojawi się ani wizualny, ani dźwiękowy sygnał alarmu.

#### **MRI**

Model 3150-C nie powinien być stosowany w polu magnetycznym podczas obrazowania za pomocą rezonansu megnetycznego (MRI).

#### **Stymulatory serca**

Urządzenia pomiarowe częstości pracy serca mogą zliczać częstość wyładowań stymulatora podczas zatrzymania pracy serca lub w niektórych zaburzeniach rytmu. Nie należy całkowicie polegać na alarmach zmierzonej częstości pracy serca. *Należy w sposób szczególny obserwować pacjentów ze stymulatorem serca.*

#### **Ochrona przed działaniem urządzeń elektrochirurgicznych**

Urządzenie jest odporne na działanie potencjałów elektrochirurgicznych. Aby uniknąć możliwości poparzeń elektrochirurgicznych w miejscach monitorowania, należy upewnić się, czy narzędzia elektrochirurgiczne zostały prawidłowo podłączone do obwodów zwrotnych, zgodnie z zaleceniami producenta. W przypadku nieprawidłowych połączeń, niektóre urządzenia elektrochirurgiczne mogą powodować przepływ zwrotny energii przez elektrody EKG.

#### **Ochrona przed działaniem defibrylacji**

Urządzenie jest odporne na wyładowania defibrylatora o energii do 360 J. Monitor wyposażono wewnętrzną ochronę ograniczającą przepływ prądu przez elektrody; zapobiega ona obrażeniom ciała pacjenta i uszkodzeniu sprzętu, jeśli tylko sposób używania defibrylatora jest zgodny z zaleceniami producenta.

#### **Zgodność elektromagnetyczna (EMC)**

Urządzenie posiada certyfikat dotyczący emisji elektromagnetycznej i odporności na taką emisję zgodny ze standardem IEC-60601-1-2.

#### **Zgodność elektromagnetyczna IEC 60601-1-2:2001**

**PRZESTROGA:** Sprzęt medyczny wymaga zastosowania szczególnych środków ostrożności dotyczących zgodności elektromagnetycznej. Powinien być on instalowany i oddawany do eksploatacji zgodnie z informacjami dotyczącymi zgodności elektromagnetycznej znajdującymi się w instrukcji obsługi.

**PRZESTROGA:** Przenośny i ruchomy sprzęt komunikacyjny wysokiej częstotliwości (w. cz.) może wywierać negatywny wpływ na elektryczny sprzęt medyczny.

**OSTRZEŻENIE:** Model 3150-C nie powinien być używany w bezpośrednim sąsiedztwie innych urządzeń lub w ułożeniu jedno na drugim. Jeśli jednak zachodzi konieczność używania urządzenia w taki sposób, wówczas należy monitorować poprawność pracy modelu 3150-C w takiej konfiguracji.

#### **Akcesoria**

**OSTRZEŻENIE:** Używanie akcesoriów innych niż wymienione poniżej może spowodować zwiększenie emisji lub obniżenie odporności sprzętu.

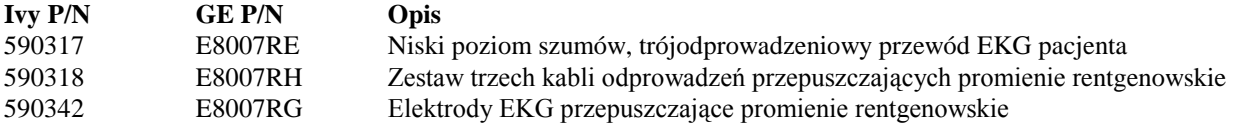

#### **Amplituda sygnału**

**OSTRZEŻENIE:** Minimalna fizjologiczna amplituda sygnału załamka R wynosi 0,5 mV (AAMI EC-13 3.2.6.1). Zastosowanie modelu 3150-C poniżej powyższej wartości amplitudy może spowodować nieprawidłowości wyników:

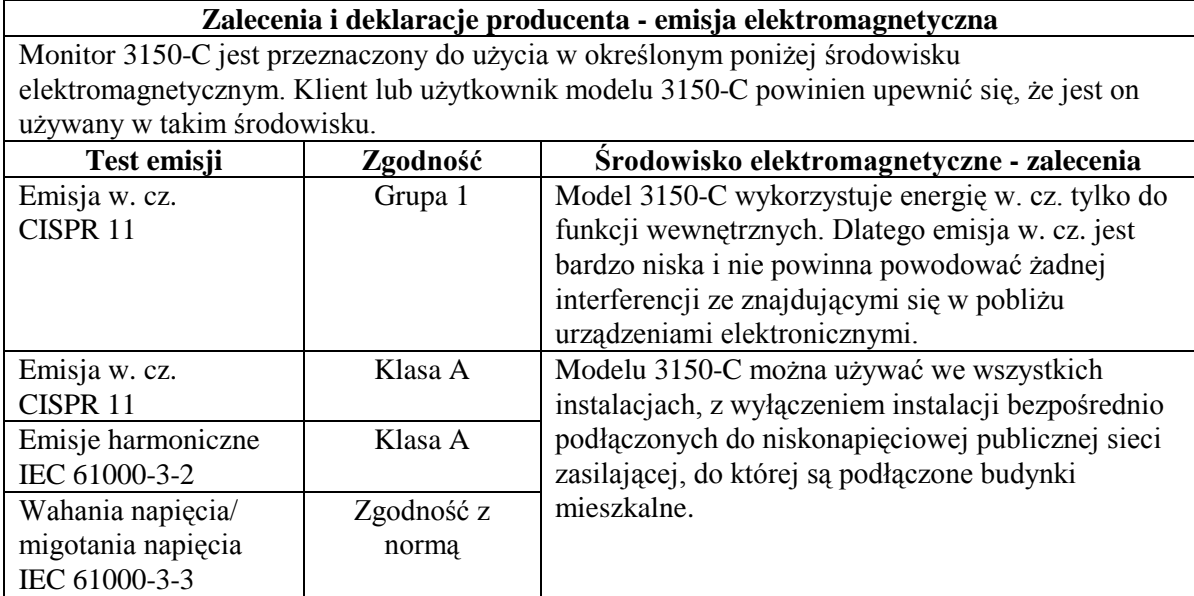

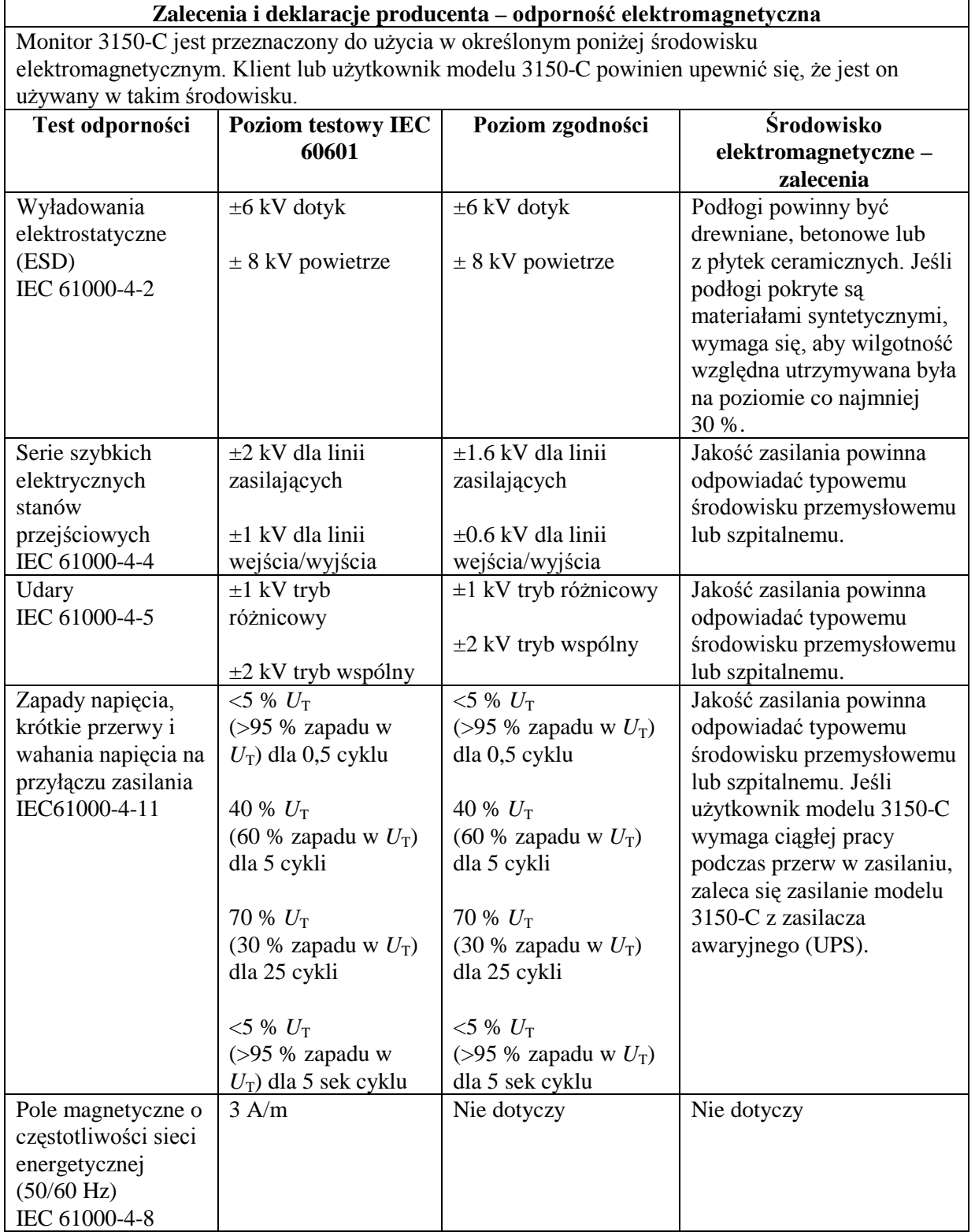

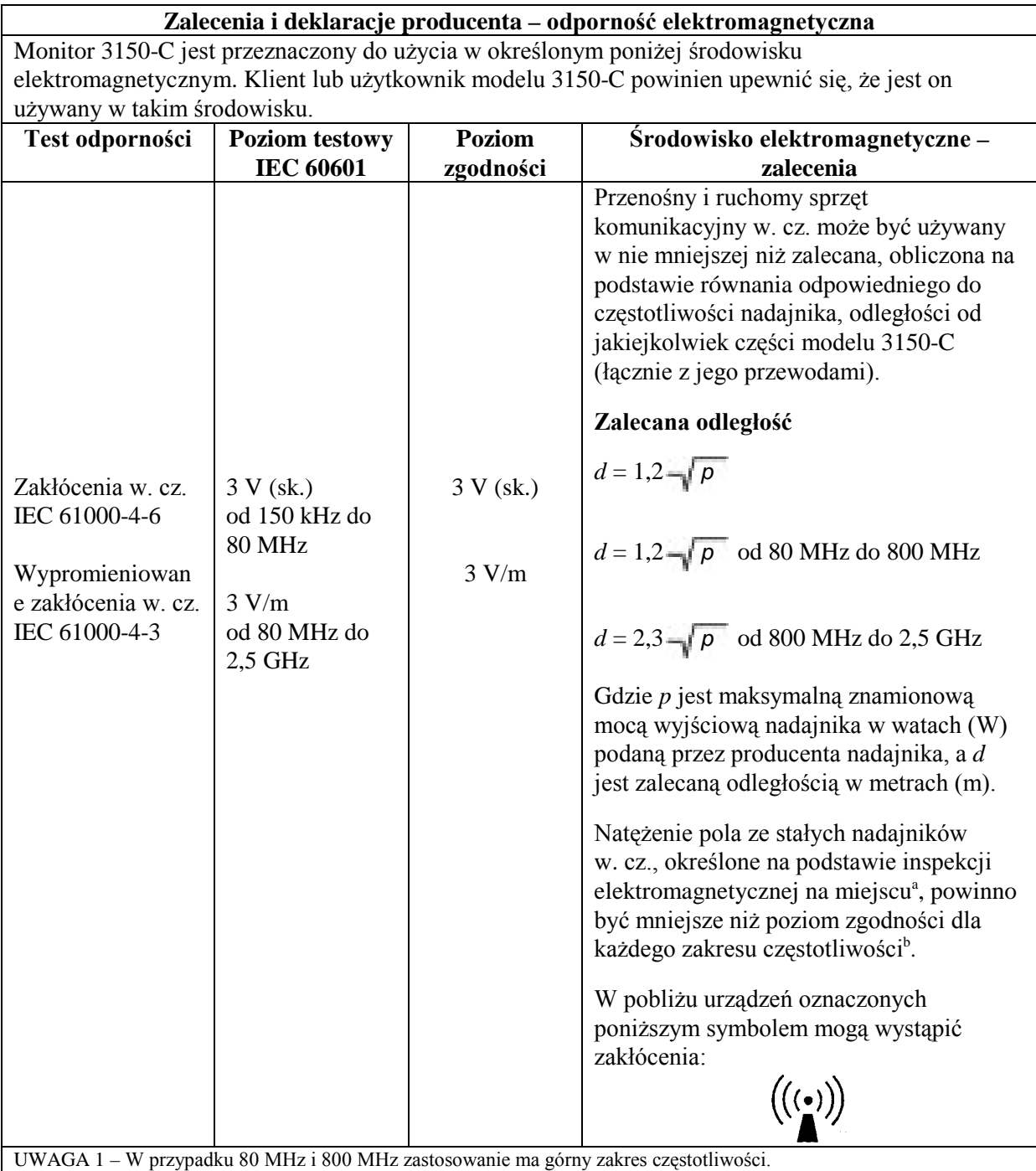

UWAGA 2 – Zalecenia te mogą nie być właściwe we wszystkich sytuacjach. Na propagację fal elektromagnetycznych mają wpływ absorpcja i odbicie od budynków, przedmiotów i ludzi.

<sup>a</sup>Nie można w sposób teoretyczny dokładnie przewidzieć natężeń pól pochodzących od stałych nadajników, np. stacji bazowych telefonii komórkowej lub łączności bezprzewodowej, naziemnych nadajników ruchomych, amatorskich, a także nadajników radiofonicznych AM i FM oraz telewizyjnych. Aby ocenić wpływ stałych nadajników radiowych na środowisko elektromagnetyczne, należy rozważyć przeprowadzenie lokalnych pomiarów pola elektromagnetycznego. Jeśli zmierzone natężenie pola w miejscu, w którym model 3150-C ma być używany, przekracza określoną wyżej wartość dopuszczalną w. cz., w celu sprawdzenia poprawności działania należy obserwować działanie modelu 3150-C. W przypadku nieprawidłowego działania modelu 3150-C może się okazać konieczne zastosowanie dodatkowych środków, na przykład obrócenie urządzenia lub zmiana miejsca, w którym się ono znajduje.

<sup>b</sup> Powyżej zakresu częstotliwości od 150 KHz do 80 MHz natężenie pola powinno być mniejsze niż 3 V/m.

#### **Opis zastosowanych symboli**

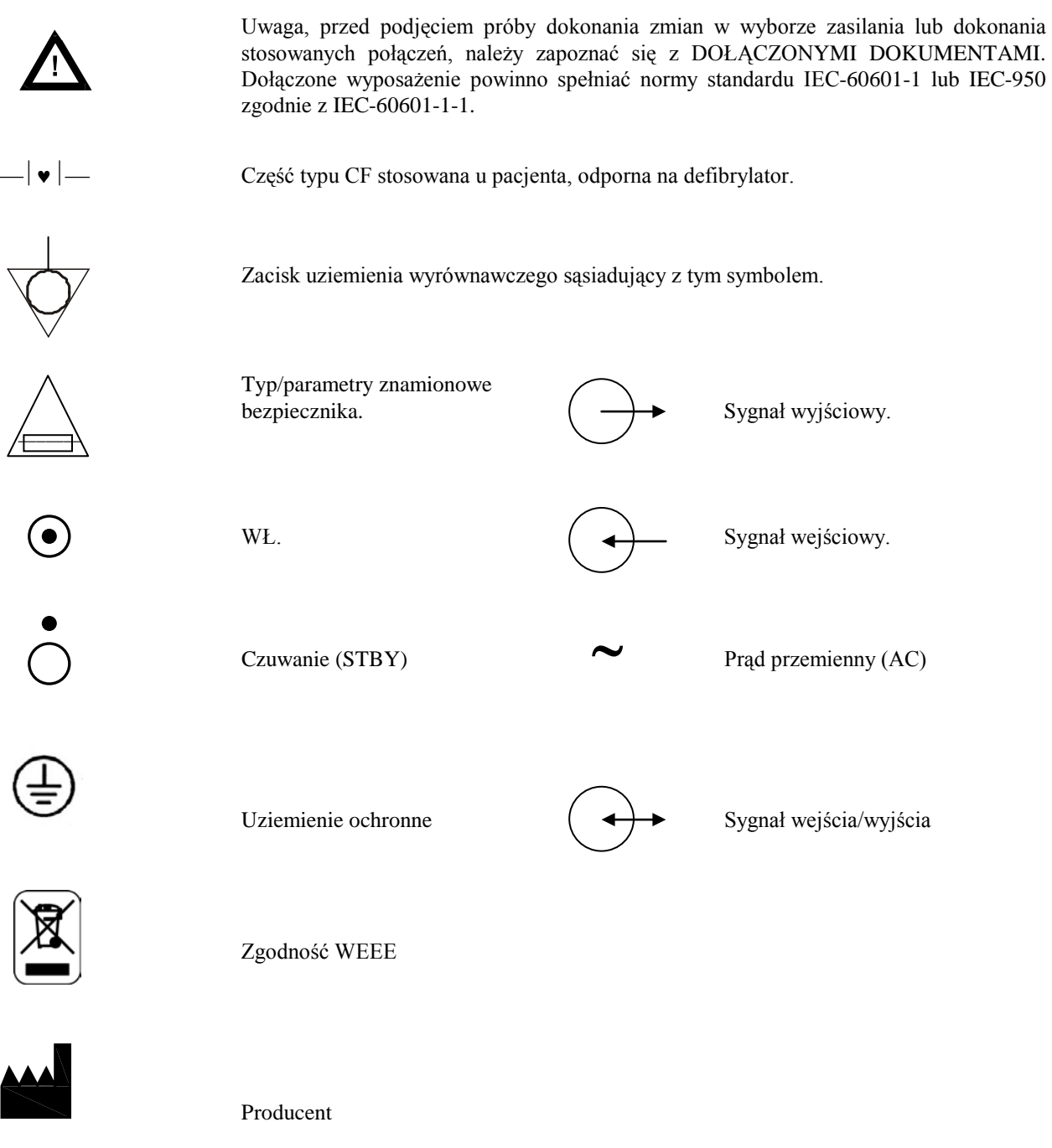

 $\frac{1}{2}$ 

Uwaga - ryzyko porażenia prądem elektyrycznym. Nie zdejmować pokryw ani innych elementów obudowy. Czynności serwisowe powinny być zlecane wykwalifikowanemu personelowi serwisu.

### **OPIS MONITORA**

Monitor EKG model 3150-C jest łatwym w użyciu kolorowym monitorem wyświetlającym zapis EKG pacjenta oraz częstość pracy serca. Można wybrać, czy wyświetlany zapis EKG pochodzi z odprowadzenia I, II czy III. Dodatkowo można ustawić górną i dolną granicę wywołania alarmu, a przekroczenie ustalonego zakresu częstości tętna pacjenta spowoduje wywołanie dźwiękowego i wizualnego sygnału naruszenia granicy. Kolorowy wyświetlacz prezentuje jeden zapis EKG, dużą czcionką przedstawia częstość pracy serca, a pozostałe dane, komunikaty alarmowe, pozycje menu oraz informacje dla użytkownika prezentowane są w postaci alfanumerycznej.

Monitor model 3150-C jest przeznaczony przede wszystkim do zastosowań wymagającyh precyzyjnej synchronizacji załamków R, na przykład czasowego badania obrazowego.

Urządzenie Model 3150-C wyposażono w dwa kanały łącza Ethernet w złączu RJ45. Pierwszy kanał umożliwia obustronną komunikację monitora z konsolą tomografu, a więc transfer danych z badania EKG, danych czasu uruchomienia oraz danych identyfikacyjnych pacjenta. Drugim kanałem dane z badania EKG trafiają do wyświetlacza bramy. Funkcje te są dostępne tylko wówczas, gdy urządzenie Model 3150-C jest podłączone i zasilane od konsoli tomografu, a brama może wyświetlać dane EKG.

Model 3150-C jest standardowo wyposażony w rejestrator; opcje ustawień funkcji rejestratora dostępne są z poziomu menu monitora.

#### **Podsumowanie podstawowych możliwości\_\_\_\_\_\_\_\_\_\_\_\_\_\_\_\_\_ \_\_\_\_\_**

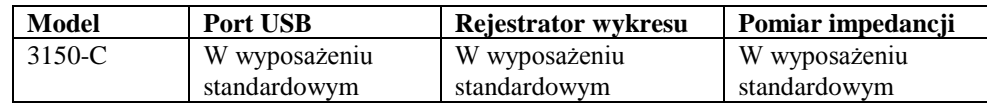

Model 3150-C może być używany w obecności urządzeń elektrochirurgicznych.

Model 3150-C nie powinien być używany łącznie z jakimkolwiek innym urządzeniem monitorującym czynności fizjologiczne.

Model 3150-C może być używany jednocześnie do monitorowania tylko jednego pacjenta.

Model 3150-C nie powinien być stosowany do monitorowania pacjenta w warunkach opieki domowej.

## **Klasyfikacja (według IEC-60601-1)**

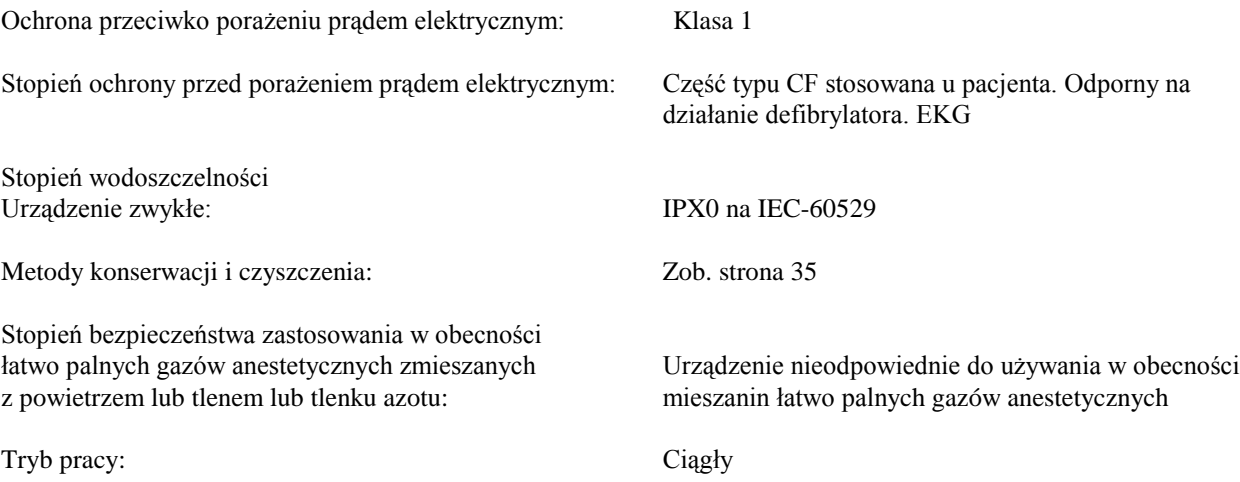

### **OPIS MONITORA**

#### **Elementy sterowania i wskaźniki**

#### **Klawisze podstawowe**

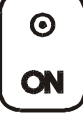

Po podłączeniu monitora do źródła zasilania sieciowego naciśnięcie przełącznika **ON** (WŁ.) spowoduje przepływ prądu przez wewnętrzny obwód elektryczny monitora.

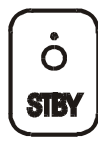

Naciśnięcie przełącznika **STBY** (Czuwanie) spowoduje przerwanie przepływu prądu przez wewnętrzny obwód elektryczny monitora.

UWAGA: Aby odłączyć monitor od zasilania sieciowego, należy odłączyć przewód zasilający.

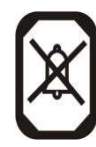

Dezaktywuje alarmy dźwiękowe i wizualne na okres dwóch minut i w ten sposób umożliwia użytkownikowi przeprowadzenie procedur powodujących wywołanie alarmu. Zapobiega to sytuacji, gdy po wyłączeniu alarmu zapomina się o ponownym ich włączeniu. Ponowne naciśnięcie tego przycisku powoduje przywrócenie funkcji alarmów do prawidłowego stanu przed upływem dwóch minut. Naciśnięcie i przytrzymanie przez 3 sekundy przycisku **ALARM PAUSE** (Wstrzymaj alarmy) spowoduje wyłączenie funkcji alarmów. Aby przywrócić funkcję alarmów, należy ponownie nacisnąć przycisk **ALARMS PAUSE** (Wstrzymaj alarmy). Naciśnięcie przycisku **ALARM PAUSE** (Wstrzymaj alarmy) powoduje wstrzymanie alarmów na okres 120 sekund (2 minuty).

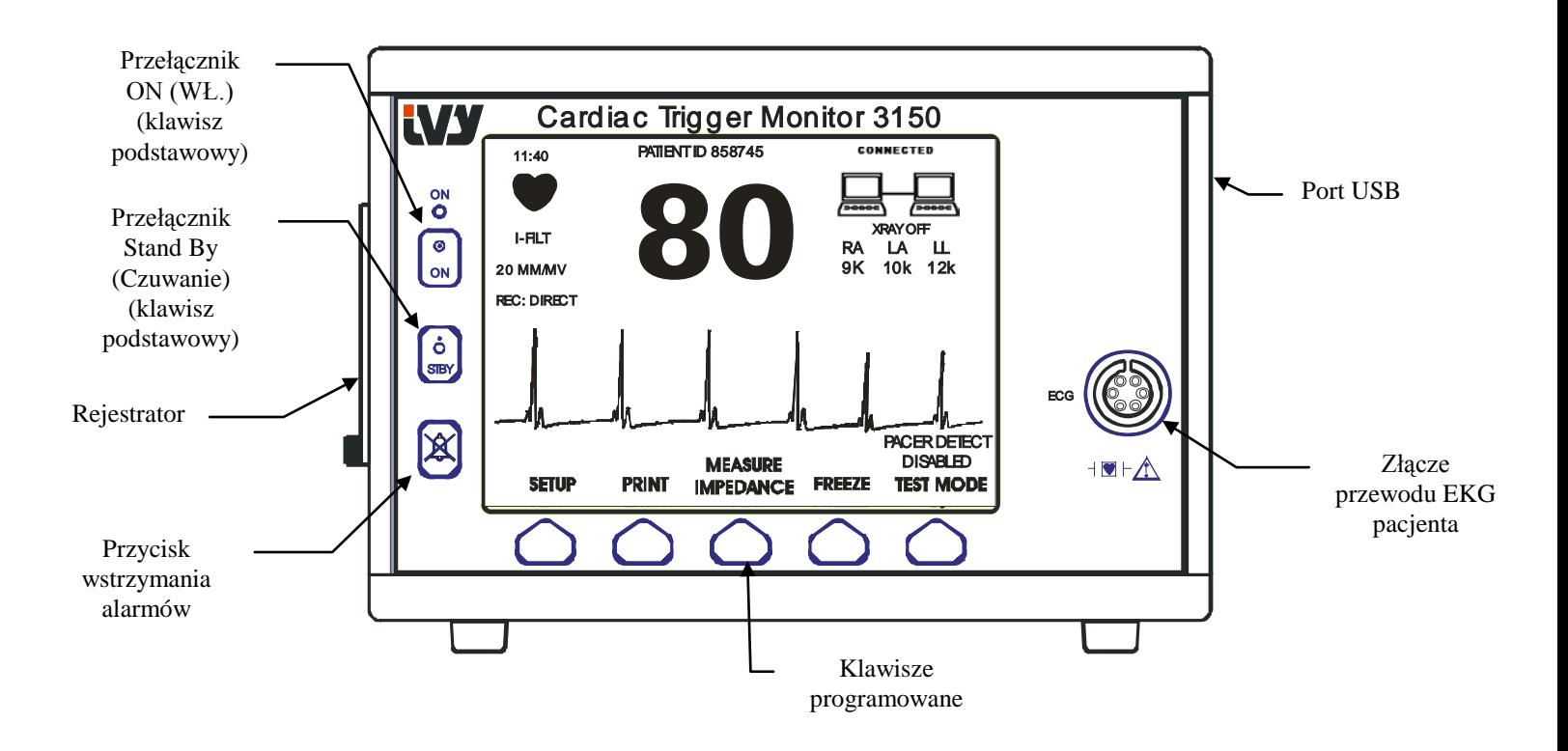

#### **Klawisze programowane**

Każdemu z poniżej przedstawionych klawiszy programowanych przyporządkowano pozycję menu lub funkcję. Naciśnięcie klawisza programowanego spowoduje wyświetlenie innych poziomów menu lub aktywację odpowiedniej funkcji. Funkcje menu opisane zostały w niniejszym podręczniku, w rozdziale Struktura menu.

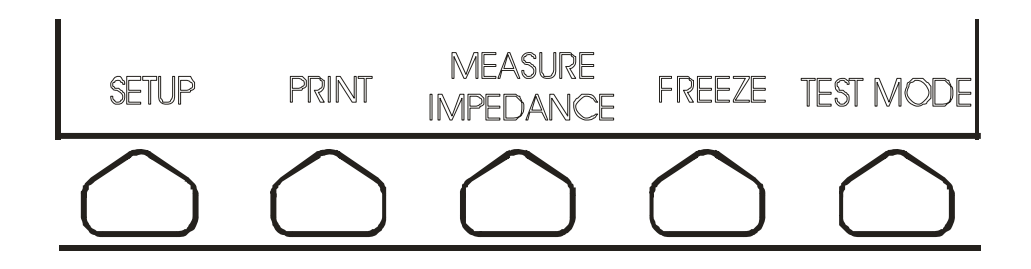

**Struktura menu – model 3150-C**

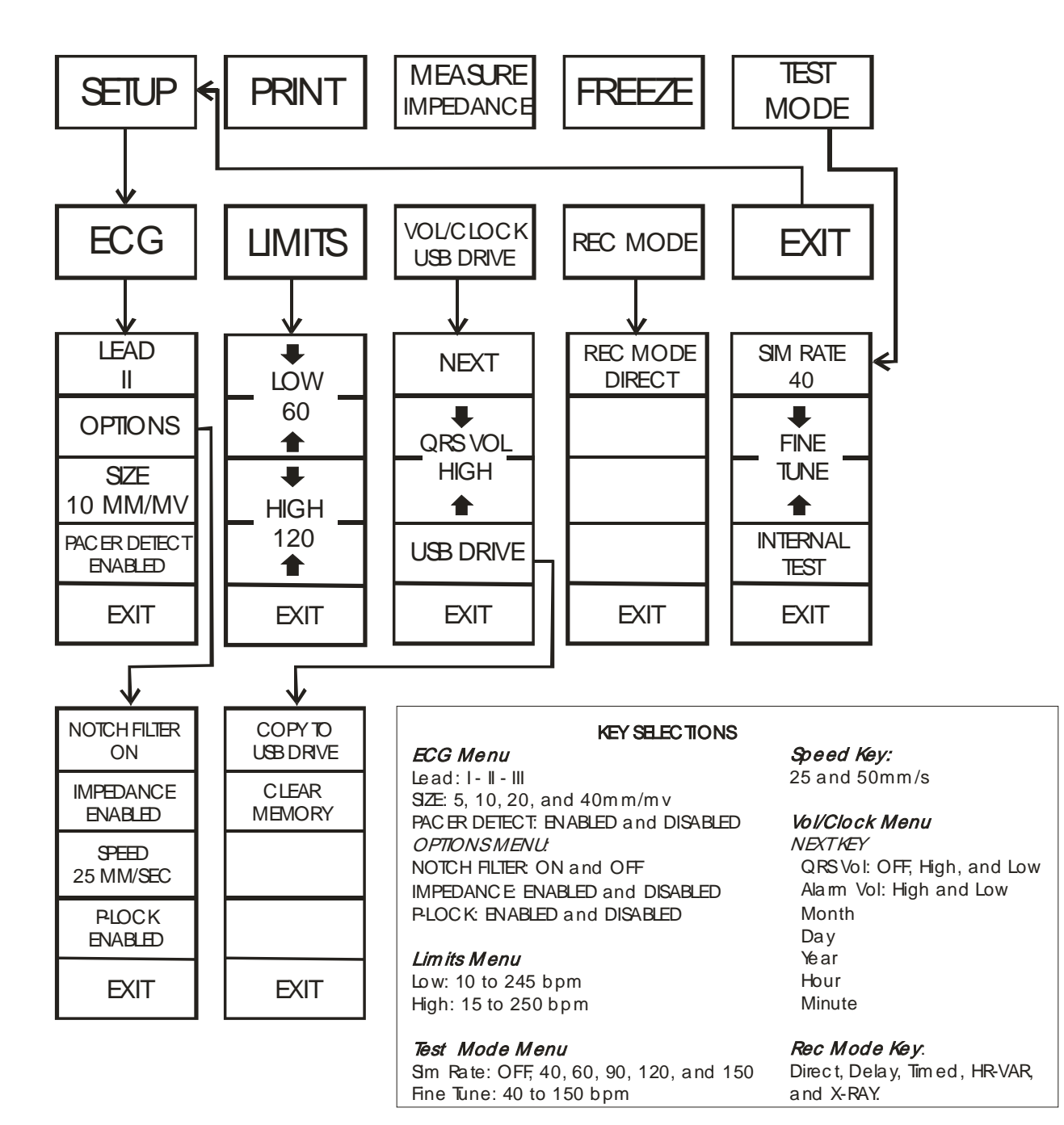

#### **Wyświetlacz**

**HEART RATE** (Częstość pracy serca): Wyświetlana w uderzeniach na minutę (bpm) w górnej części ekranu.

**SETUP** (Ustawienia): Wybrane tryby ustawień menu (granice alarmów, wybór odprowadzenia oraz filtr wł./wył.) wyświetlane są małą czcionką w lewym górnym rogu.

**ECG** (EKG): Zapis jest wyświetlany w poprzek ekranu i przesuwa się od strony lewej do prawej.

**System Interlock**: Duże symbole umieszczone w prawym górnym rogu wyświetlacza przedstawiają wizualne wskazania statusu połączenia między modelem 3150-C a skanerem TK.

**XRAY On/Off** (Promieniowanie X wł./wył.): Wskazuje, czy skaner promieniowania X jest "ON" (WŁ.) czy "OFF" (WYŁ.). Wskaźnik XRAY On/Off (Promieniowanie X wł./wył.) znajduje się z prawym górnym rogu wyświetlacza.

**Pomiar impedancji:** (Pomiar impedancji): Wyświetla zmierzoną wartość impedancji między skórą pacjenta a każdą elektrodą EKG z osobna (RA, LA, oraz LL). Pomiary impedancji znajdują się w prawym górnym rogu wyświetlacza.

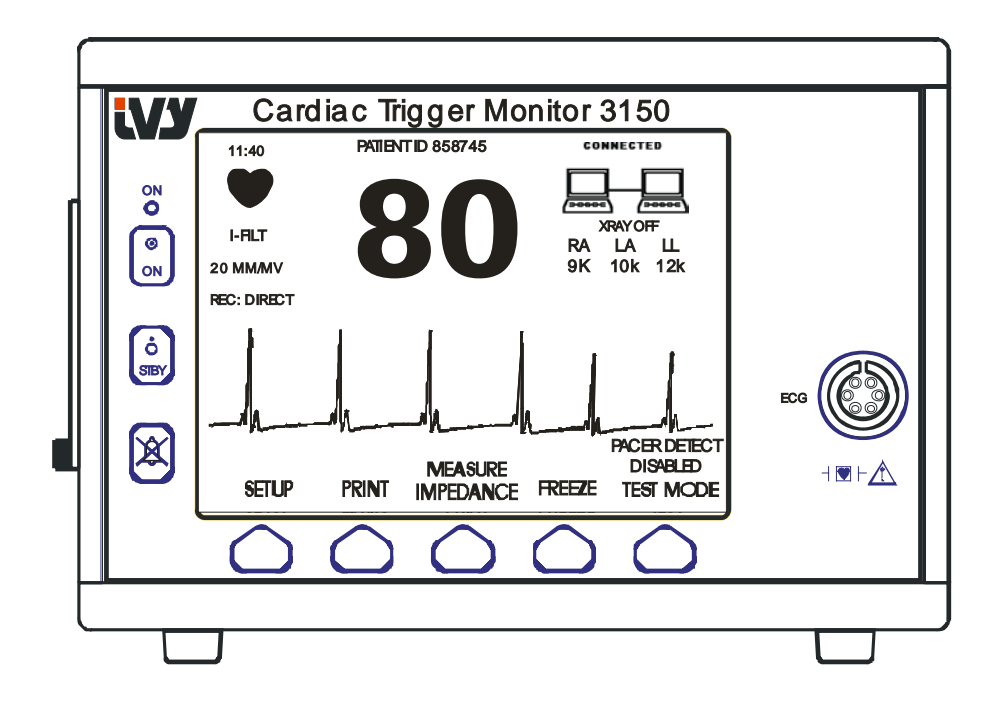

### **OPIS MONITORA**

#### **Komunikaty alarmowe**

Następujące wskaźniki alarmowe są wyświetlane w negatywie. Wskaźniki alarmowe pojawiają się w środkowej części ekranu i migają z częstością jeden raz na sekundę. Komunikat ALARMS PAUSE (Wstrzymanie alarmów) (PAUSE (Wstrzymanie)) jest także wyświetlany w środkowej części ekranu w sposób normalny (bez negatywu).

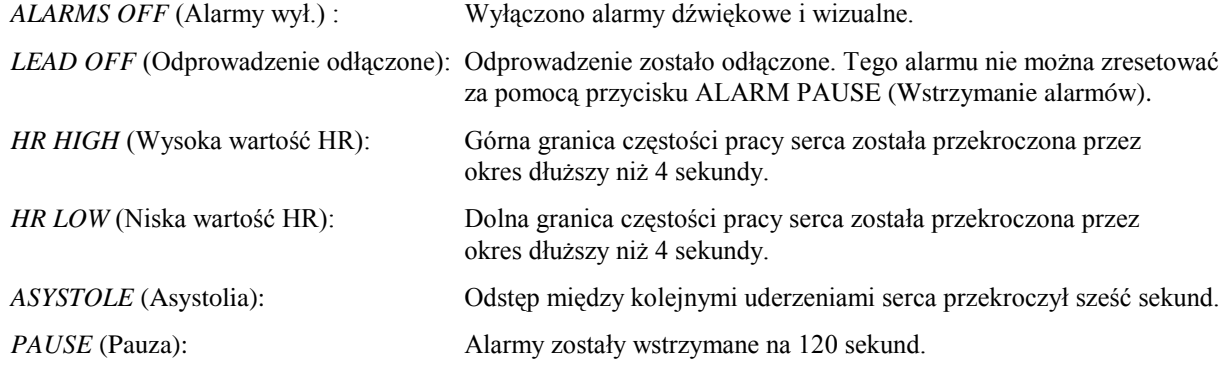

**OSTRZEŻENIE:** Monitor zawsze uruchamia się z włączoną na 30 sekund funkcją wstrzymania alarmów; po tym czasie alarmy zostają przełączone w tryb ON (WŁ.).

#### **Panel tylny:**

Panel tylny zawiera następujące elementy.

**POWER INPUT** (Wejście zasilania): Gniazdo standardowego przewodu zasilania sieciowego.

W przypadku podłączenia do monitora innych urządzeń należy upewnić się, że każde urządzenie zostało wyposażone w oddzielne uziemienie.

Nie należy podejmować prób podłączania przewodów do tych złączy przed nawiązaniem kontaktu z działem inżynierii biomedycznej. Należy upewnić się, czy złącze spełnia wymogi upływu prądu jednego z poniższych standardów: UL60601-1, CAN/CSA C22.2 Nr 601.1-M90, IEC 60601-2-25 oraz CE-MDD 93/42/EEC. Maksymalne nie powodujące uszkodzeń napięcie, które może zostać użyte w tym złączu, wynosi 5 V.

**SYNCHRONIZED OUTPUT** (Wyjście zsynchronizowane): Złącze typu BNC dla wyjścia impulsu synchronizacji, obrazujące częstość wierzchołków załamka R. Ograniczenie do szerokości pasma 100 Hz.

**PEQ GROUND** (Wyrównanie potencjałów): Wyrównanie potencjałów - Złącze uziemienia, które może zostać użyte w celu wyeliminowania różnic potencjału powstających między niniejszym urządzeniem a innymi urządzeniami elektrycznymi.

**FUSE** (Bezpiecznik): Do wymiany należy używać jedynie bezpieczników tego samego rodzaju i o takich samych parametrach, podanych na etykiecie bezpiecznika T 0,5 A, 250 V (5×20 mm w systemie metrycznym).

**ECG X1000 and SYNCHRONIZED OUTPUT** (EKG X1000 oraz wyjście zsynchronizowane): Jest to złącze typu ¼" jack stereo (słuchawkowe) z wyjściem analogowym dla fali EKG na końcówce, sygnałem synchronizującym na pierścieniu oraz potencjałem wspólnym na tulei. Ograniczenie do szerokości pasma 100 Hz.

**AUXILIARY** (Dodatkowe): Cyfrowy interfejs komunikacji urządzenia. To wyjście dodatkowe zapewnia 5 V oraz - 8 V z prądem maksymalnym 20 mA.

**ETHERNET:** Jest to dwukanałowe gniazdo Ethernet wykorzystujące protokół Ethernet (10Base-T, IEEE 802.3) i złącze RJ45. Pierwszy kanał służy do połączenia urządzenia Model 3150-C z konsolą tomografu, co umożliwia przesyłanie danych i sterowanie urządzeniem. Drugi kanał tego złącza dostarcza dane z badania EKG do wyświetlacza bramy.

**SERIAL NUMBER LABEL** (Etykieta numeru seryjnego): Etykieta numeru seryjnego zawiera numer modelu a także unikalny numer seryjny monitora. Data produkcji została zakodowana za pomocą pierwszych czterech cyfr numeru seryjnego w formacie RRMM.

**LINE VOLTAGE SELECTOR** (Przełącznik napięcia linii): Służy do wybierania zakresu napięcia wejścia urządzenia (od 100 do 230V ~, od 47 do 63 Hz.).

Użycie DODATKOWYCH urządzeń niespełniających wymogów bezpieczeństwa niniejszego urządzenia może prowadzić do obniżenia poziomu bezpieczeństwa tak powstałego systemu. Podczas wyboru sprzętu należy rozważyć:

- Zastoswowanie dodatkowego urządzenia w POBLIŻU PACJENTA
- Dowód na to, czy certyfikat bezpieczeństwa DODATKOWEGO urządzenia został wydany na podstawie zgodności z odpowiednimi krajowymi standardami dostosowania IEC 60601-1 i / lub IEC 60601-1-1.

#### **Model 3150-C Panel tylny:**

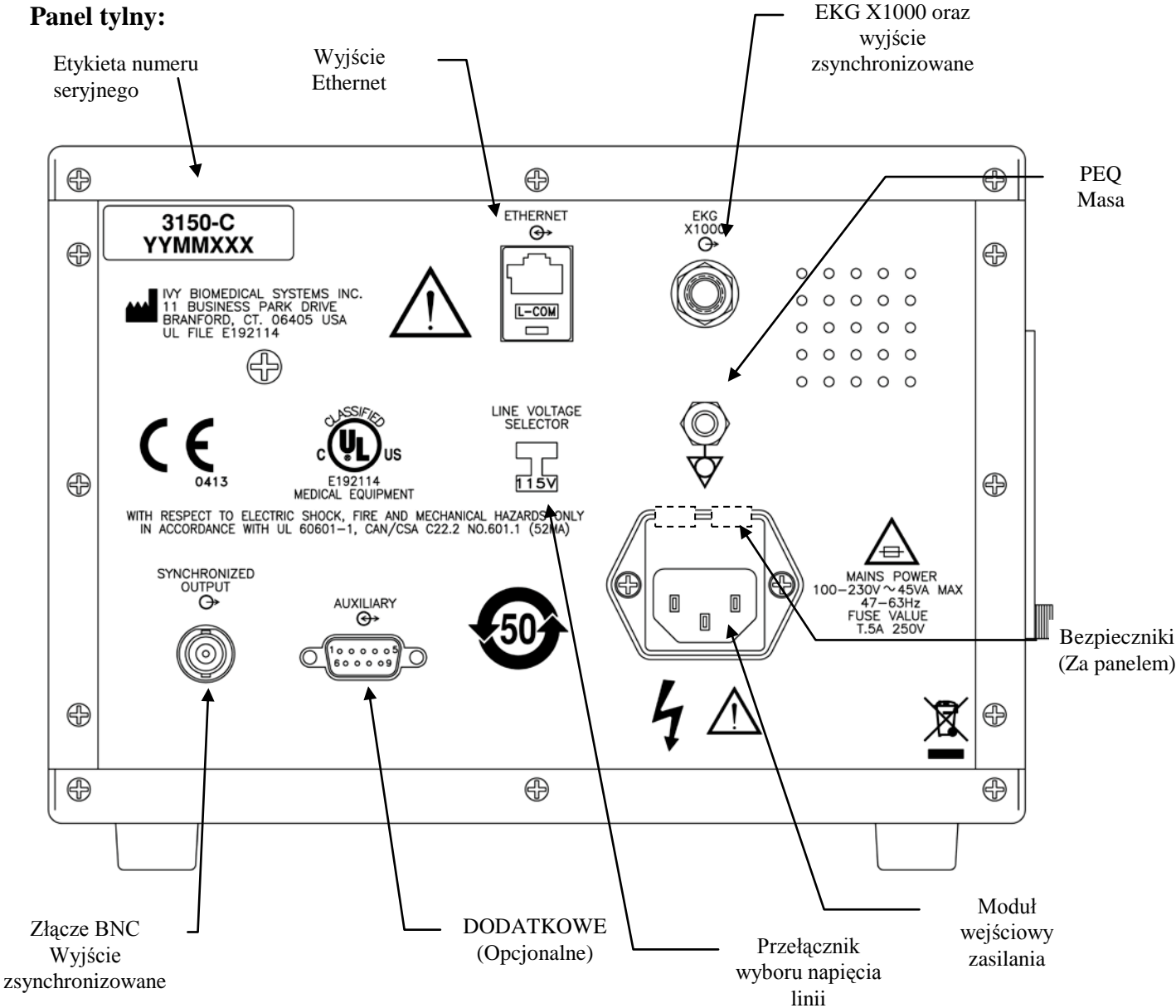

#### **Parametry bezpieczników**

Bezpieczniki znajdują się za pokrywą modułu wejściowego zasilania. Aby wymienić bezpieczniki, należy odłączyć przewód zasilania sieciowego. Usunąć pokrywę modułu wejściowego zasilania, a następnie wymienić bezpiecznik(i) na nowe tego samego rodzaju i o takich samych parametrach T 0,5 A, 250 V (5×20 mm w systemie metrycznym).

### **USTAWIENIA MONITORA**

### **Przygotowanie urządzenia do działania**

**OSTRZEŻENIE: Przed podłączeniem źródła zasilania do monitora należy wzrokowo upewnić się, czy znajdujący się na panelu tylnym przełącznik linii pokazuje odpowiedni dla obszaru użytkownika zakres napięcia. Aby uzyskać dodatkowe informacje, zob. poniższy rozdział "Zmiana napięcia sieciowego".**

- 1. Podłączyć przewód zasilania sieciowego do źródła zasilania o odpowiednim napięciu.
- 2. Aby włączyć zasilanie, należy nacisnąć przełącznik **ON** (WŁ.), znajdujący się po lewej stronie na panelu przednim.
- 3. Podłączyć przewód pacjenta do złącza EKG, znajdującego się na panelu przednim.

### **Zmiana napięcia zasilania**

- 1. Sprawdzić, czy przewód zasilania został odłączony.
- 2. Na panelu tylnym monitora odnaleźć przełącznik linii zasilania.
- 3. Jeśli potrzeba, przesunąć przełącznik do pozycji odpowiedniego dla obszaru użytkownika napięcia (w celu uzyskania pomocy należy skontaktować się ze swoim działem technicznym).

### **Ustawianie języka**

Aby zmienić język menu oraz komunikatów, należy zastosować opisaną poniżej procedurę.

- 1. Wyłączyć monitor za pomocą przycisku STBY (Czuwanie).
- 2. Nacisnąć i przytrzymać czwarty i piąty przycisk programowy (licząc od lewej do prawej) i jednocześnie włączyć zasilanie monitora przyciskając przycisk ON (WŁ.).
- 3. Nacisnąć przycisk [LANGUAGE] (Język) i ustawić pożądany język. Dostępne języki: angielski, hiszpański, francuski, niemiecki, włoski, portugalski, szwedzki, duński, holenderski, norweski i fiński.
- 4. Wyłączyć monitor za pomocą przycisku STBY (Czuwanie).

## **Ustawianie godziny, daty i dźwięków**

Aby ustawić datę i godzinę, należy zastoswać opisaną poniżej procedurę. Godzina jest pokazywana w lewym górnym rogu wyświetlacza.

- 1. W głównym menu nacisnąć przycisk [SETUP] (Ustawienia).
- 2. Następnie nacisnąć przycisk [VOL/CLOCK] (Głośność/Zegar), aby przejść do menu Vol/Clock (Głośność/Zegar).
- 3. Pierwsza pozycja to QRS VOL (Głośność QRS). Za pomocą przycisków  $\Omega$  i  $\nabla$  można zwiększać lub zmniejszać ustawienie QRS VOL (Głośność QRS).
- 4. Nacisnąć [NEXT] (Dalej), aby przejść do pozycji ALARM VOL (Głośność alarmu). Za pomocą przycisków  $i \nabla$  można zwiększać lub zmniejszać ustawienie ALARM VOL (Głośność alarmu).
- 5. Nacisnąć [NEXT] (Dalej), aby przejść do pozycji MONTH (Miesiąc). Za pomocą przycisków  $\hat{\Omega}$  i  $\nabla$  można zwiększać lub zmniejszać ustawienie miesiąca.
- 6. Nacisnąć [NEXT] (Dalej), aby przejść do pozycji DAY (Dzień). Za pomocą przycisków  $\hat{\Omega}$  i  $\hat{\nabla}$  można zwiększać lub zmniejszać ustawienie dnia.
- 7. Nacisnąć [NEXT] (Dalej), aby przejść do pozycji YEAR (Rok). Za pomocą przycisków  $\Omega$  i  $\nabla$  można zwiększać lub zmniejszać ustawienie roku.
- 8. Nacisnąć [NEXT] (Dalej), aby przejść do pozycji HOUR (Godzina). Za pomocą przycisków  $\Omega$  i  $\nabla$  można zwiększać lub zmniejszać ustawienie godzin.
- 9. Nacisnąć [NEXT] (Dalej), aby przejść do pozycji MINUTE (Minuty). Za pomocą przycisków  $\Diamond$  i  $\Diamond$  można zwiększać lub zmniejszać ustawienie minut.

Gdy ustawiono poprawnie datę, zegar oraz sygnały dźwiękowe, należy wybrać [**EXIT**] (Wyjście), aby zapisać ustawienia w pamięci monitora.

#### **Ustawienia prędkości przesuwu zapisu**

- 1. W głównym menu nacisnąć przycisk [SETUP] (Ustawienia).
- 2. Naciśnąć przycisk [ECG] (EKG).
- 3. Naciśnąć przycisk [OPTIONS] (Opcje).
- 4. Aby wybrać prędkość przesuwu zapisu, należy nacisnąć przycisk [SPEED] (Prędkość). Można wybrać prędkość 25 lub 50 mm/s.

UWAGA: Przycisk [SPEED] (Prędkość) zmienia także prędkość rejestratora.

#### **Ustawienia domyślne**

Aby przywrócić ustawienia domyślne monitora należy wyłączyć monitor naciskając przycisk STBY (Czuwanie); następnie nacisnąć i przytrzymać czwarty i piąty przycisk programowy (licząc od lewej do prawej) i jednocześnie włączyć zasilanie monitora przyciskając przycisk ON (WŁ.).

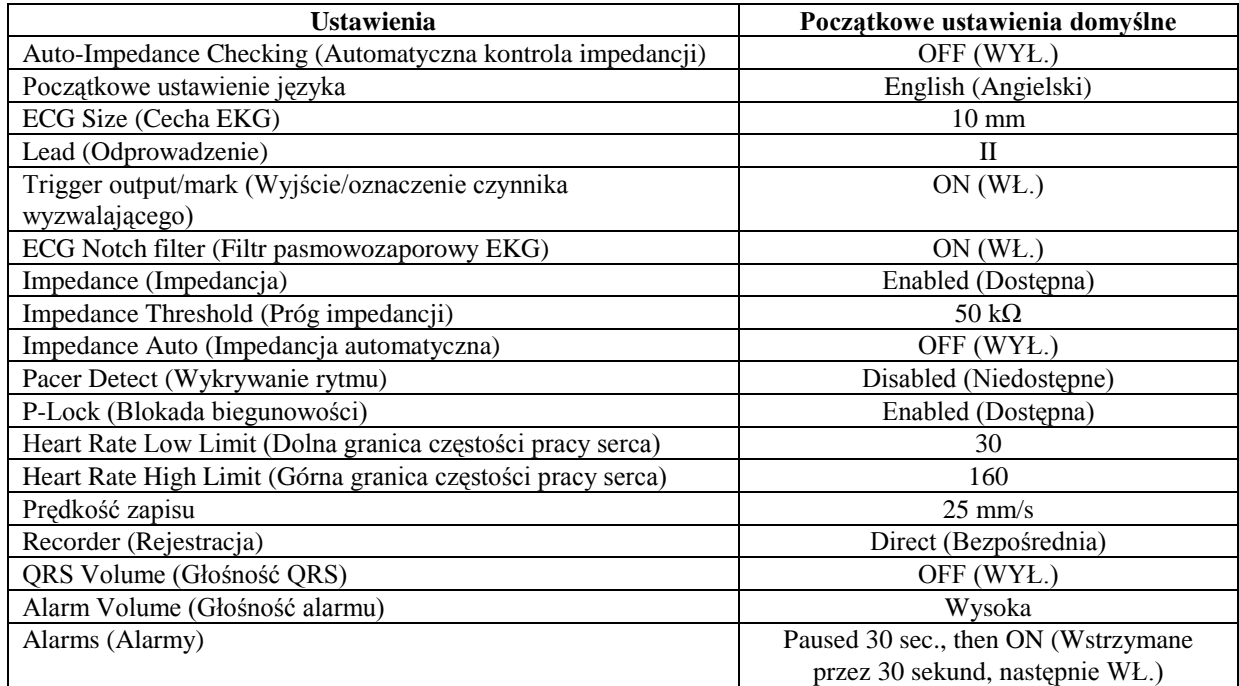

Niektóre ustawienia (lista poniżej) przechowywane są w pamięci trwałej, co oznacza, że monitor uruchamia się z ustawieniami ustawionymi w chwili ostatniego wyłączenia zasilania.

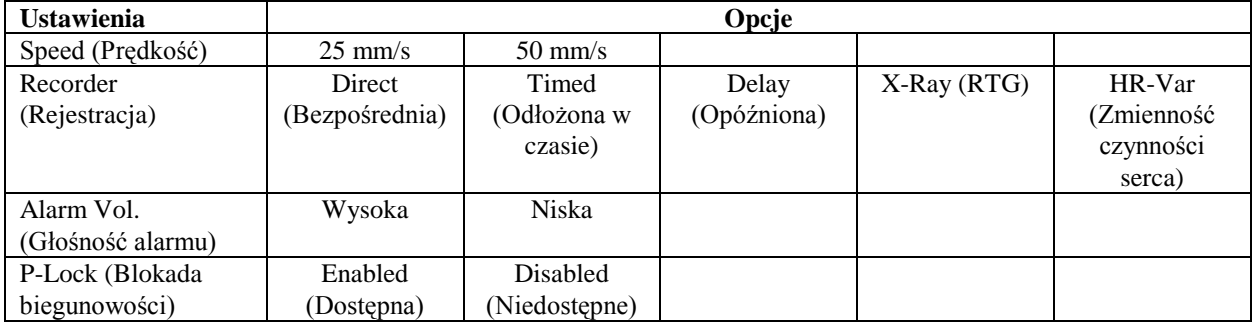

### **WYJŚCIE ZSYNCHRONIZOWANE (Sygnał wyzwalający)**

#### **Impuls synchronizacji**

Wyjście synchronizowane EKG wytwarza impuls wyzwalający rozpoczynający się na szczycie każdego załamka R, dostępny na złączu BNC **SYNCHRONIZED OUTPUT** (Wyjście zsynchronizowane) oraz na wyjściu **ECG X1000** (styk ring złącza typu jack ¼" stereo - słuchawkowe) na panelu tylnym monitora. Połączyć Synchronized Output (Wyjście zsynchronizowane) monitora do urządzenia poddawanego synchronizacji.

Poniższy schemat przedstawia czas trwania impulsu wyzwalającego w porównaniu do zapisu fali EKG.

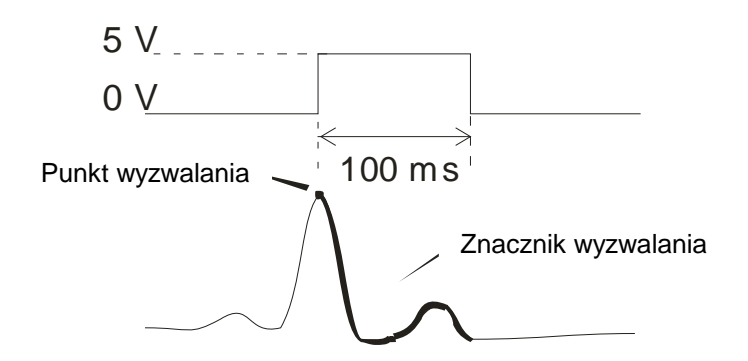

#### **Wyświetlanie znacznika wyzwalania**

Zsynchronizowane wyjście wyzwalania pozostaje stale aktywne. Część zapisu fali EKG odpowiadająca okresowi impulsu synchronizacji jest zaznaczona kolorem czerwonym.

Jeśli funkcja wyzwalania przyjmuje nieregularną formę, należy upewnić się, czy:

- Wybrane zostało odprowadzenie posiadające największą amplitudę; zwykle jest to Lead II (Odprowadzenie II).
- Elektrody EKG zostały umieszczone we właściwy sposób. Elektrody EKG mogą wymagać ponownego umiejscowienia.
- Elektrody EKG pokryte są wystarczającą ilością żelu przewodzącego.

### **Blokada biegunowości (P-Lock)**

W przypadku zapisów EKG niektórych pacjentów kształt wysokich załamków T lub głębokich załamków S może spełniać kryteria przyjęte do rozpoznania załamka R. W takiej sytuacji monitor poprawnie rozpoznaje załamki R, a następnie nieprawidłowo rozpoznaje załamki T lub S powodując podwójne wyzwalanie. Algorytm kontroli biegunowości (P-Lock) redukuje liczbę fałszywych impulsów wyzwalających w przypadku występowania wysokich załamków T lub głębokich załamków S. Algorytm P-Lock pozwala monitorowi model 3150-C na wykrywanie i inicjowanie wyzwalania jedynie na szczycie załamka R, odrzucając większość wysokich załamków T i głębokich załamków S, które mogłyby wywołać fałszywe sygnały wyzwalania.

Aby włączyć lub wyłączyć P-Lock, należy wykonać następujące kroki:

- 1. Nacisnąć przycisk [SETUP] (Ustawienia), następnie nacisnąć przycisk [ECG] (EKG), aby przejść do menu EKG.
- 2. Nacisnąć [OPTIONS] (Opcje) i wybrać [P-LOCK] (Blokada biegunowości), aby włączyć lub wyłączyć algorytm P-Lock.
- 3. Nacisnąć EXIT (Wyjście), aby powrócić do głównego menu.

### **MONITOROWANIE EKG**

Podczas monitorowania EKG zapis fali EKG przesuwa się w poprzek wyświetlacza w kierunku od lewej do prawej. Częstość pracy serca, granice alarmów częstości pracy serca oraz wybrane odprowadzenie są wyświetlane w lewym górnym rogu razem z komunikatami alarmów. Za każdym razem, gdy zostaje wykryte uderzenie serca pojawia się na krótko symbol serca.

#### **Względy bezpieczeństwa**

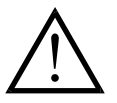

Produkty jednorazowe przeznaczone są wyłącznie do jednorazowego użytku. Nie wolno ponownie używać takich produktów.

Połączenia EKG pacjenta posiadają izolację elektryczną **Type CF** (Typ CF), dla połączeń EKG należy używać izolowanych sond. Nie dopuszczać, by połączenia pacjenta stykały się z innymi elementami przewodzącymi, włącznie z uziemieniem. Należy zapoznać się z instrukcjami dotyczącymi połączeń pacjenta zawartymi w niniejszym podręczniku.

Monitor jest dostarczany wraz z zabezpieczonymi przewodami odprowadzeń. *Nie wolno używać* przewodów lub odprowadzeń z niezabezpieczonymi kablami odprowadzeń, z wyeksponowanymi elementami przewodzącymi na ich zakończeniach. Niezabezpieczone kable odprowadzeń oraz przewody mogą stwarzać nadmierne ryzyko niepożądanych skutków dla zdrowia lub śmierci.

Prąd upływu jest wewnętrznie ograniczony w monitorze i nie przekracza 10 μA. Niemniej należy zawsze rozważyć skumulowany prąd upływu wywołany innymi urządzeniami stosowanymi jednocześnie z monitorem.

Aby uniknąć możliwości poparzeń elektrochirurgicznych w miejscach monitorowania EKG, należy upewnić się, czy narzędzia elektrochirurgiczne zostały prawidłowo podłączone do obwodów zwrotnych, zgodnie z zaleceniami producenta. W przypadku nieprawidłowych połączeń niektóre urządzenia elektrochirurgiczne mogą powodować przepływ zwrotny energii przez elektrody.

Wahania izolacji linii monitora mogą przypominać aktualną falę czynności serca i w ten sposób wstrzymywać wywołanie alarmów rytmu serca. Aby zminimalizować ten problem, należy zadbać o prawidłowe umieszczenie elektrod i rozmieszczenie przewodów.

Urządzenia pomiarowe częstości pracy serca mogą zliczać częstość wyładowań stymulatora podczas zatrzymania pracy serca lub w niektórych zaburzeniach rytmu. Nie należy całkowicie polegać na alarmach zmierzonej częstości pracy serca. Należy w sposób szczególny obserwować pacjentów ze stymulatorem serca.

### **Połączenia pacjenta**

Aby zapewnić zgodność z danymi techniczymi produktu dotyczącymi bezpieczeństwa oraz użytkowania, należy stosować przewody pacjenta dostarczone przez firmę Ivy Biomedical Systems (zob. Akcesoria). Wyniki uzyskiwane za pomocą innych przewodów mogą być niewiarygodne.

Należy używać wyłącznie wysokiej jakości srebrzonych/pokrytych chlorkiem srebra elektrod monitorujących EKG przeznaczonych do monitorowania krótkotrwałego, takich jak elektrody produkowane przez firmę Ivy, o numerze katalogowym: 590342.

Należy używać wyłącznie wysokiej jakości srebrzonych/pokrytych chlorkiem srebra elektrod monitorujących EKG lub ich odpowiedników. Aby zapewnić optymalne działanie EKG, należy stosować elektrody EKG dostarczone przez firmę Ivy Biomedical Systems (zob. Akcesoria).

W celu monitorowania EKG należy zastosować poniższą procedurę:

- 1. Przygotować miejsce dla każdej elektrody, a następnie umieścić elektrody.
- 2. Podłączyć przewód pacjenta do wejścia **ECG** (EKG) na panelu przednim monitora.
- 3. Podłączyć odprowadzenia do przewodu pacjenta.
- 4. Przyłączyć odprowadzenia do elektrod.
- 5. Należy używać procedur opisanych w poniższych rozdziałach w celu ustawienia granic alarmów, wyboru odprowadzeń, dostosowania amplitudy oraz włączania i wyłączania filtru. Należy zapoznać się z poniższym rysunkiem.

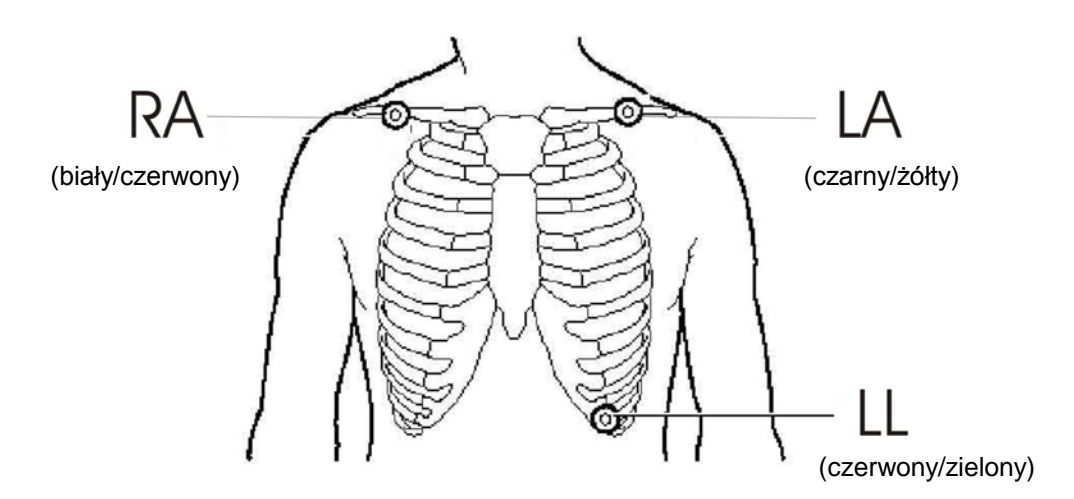

### **Elektrody EKG**

Elektrody EKG różnych producentów różnią się pod względem budowy i jakości, niemniej można wyróżnić dwie główne grupy: elektrody przeznaczone do monitorowania długotrwałego oraz elektrody przeznaczone do monitorowania krótkotrwałego. Firma Ivy zaleca stosowanie elektrod przeznaczonych do monitorowania krótkotrwałego, cechujących się zdolnością do szybkiej stabilizacji dzięki wyższej zawartości chlorków. Aby zapewnić optymalne działanie, firma Ivy zaleca elektrody Ivy ECG Electrodes (numer części P/N: 590342 / GE P/N: E8007RG).

Przed zastosowaniem elektrod EKG na skórze pacjenta firma Ivy zaleca przygotowanie miejsca przyłożenia elektrody poprzez pocieranie skóry suchym gazikiem lub, w razie konieczności usunięcia ze skóry pacjeta kremu lub proszku, ciepłą wodą z dodatkiem mydła.

### **Pomiar impedancji**

Model 3150-C wyposażono w specjalne podzespoły i oprogramowanie, umożliwiające dokonywanie pomiarów i identyfikację wartości impedancji między skórą pacjenta a każdą elektrodą EKG z osobna. (RA, LA oraz LL).

Pomiar impedancji służy ocenie prawidłowego przygotowania skóry i poprawnego przyłożenia elektrody, zapewnia tym samym odpowiedni sygnał EKG i wiarygodny impuls wyzwalający. Firma Ivy zaleca, aby wartość impedancji dla każdego połączenia elektrody EKG nie przekraczała 50 000Ω (50 kΩ). Zastosowanie niewłaściwego rodzaju elektrod EKG, nieprawidłowe ich umiejscowienie lub niedostateczne przygotowanie skóry może zwiększać wartość impedancji, powodując tym samym zaburzenie równowagi między odprowadzeniami, co może prowadzić do przewodzenia szumów wraz z sygnałem EKG i niedokładnych impulsów wyzwalających.

- W standardowym trybie domyślnym wartość impedancji każdej elektrody EKG może zostać zmierzona poprzez naciśnięcie przycisku programowego **Measure Impedance** (Pomiar impedancji), znajdującego się w głównym menu ekranu (zob. poniżej).
- Wartość impedancji jest wyświetlana w prawym górnym kwadrancie wyświetlacza.
- Wartości impedancji mniejsze niż 50 k $\Omega$  są wyświetlane w kolorze zielonym.
- Jeśli wartość impedancji elektrody przekroczy 50 kΩ, wówczas wartość odpowiedniego odprowadzenia (odprowadzeń) miga na czerwono, wskazując przekroczenie zalecanego zakresu normy.
- Jeśli pomiary wyświetlane są w kolorze czerwonym, należy zdjąć elektrody EKG, wyczyścić skórę gazikiem i ponownie umieścić nową elektrodę EKG.
- Aby poprawnie przygotować skórę pacjenta, należy postępować zgodnie z instrukcjami znajdującymi się na opakowaniu elektrod EKG.
- Po 1-2 minutach od zmiany elektrody na skórze pacjenta należy wykonać ponowny pomiar impedancji skóry.

Model 3150-C można ustawić w taki sposób, by wykonywał dwa pomiary po zniknięciu alarmu LEAD OFF (Odprowadzenie odłączone). Pomiary zostaną wykonane w po 30 i 60 sekundach od dezaktywacji alarmu LEAD OFF (Odprowadzenie odłączone). Aby dowiedzieć się, jak włączyć ww. funkcję, należy skontaktować się z lokalnym inżynierem serwisowym firmy GE Healthcare lub nawiązać kontakt z firmą Ivy Biomedical Systems Inc, tel. +1 203 481-4183.

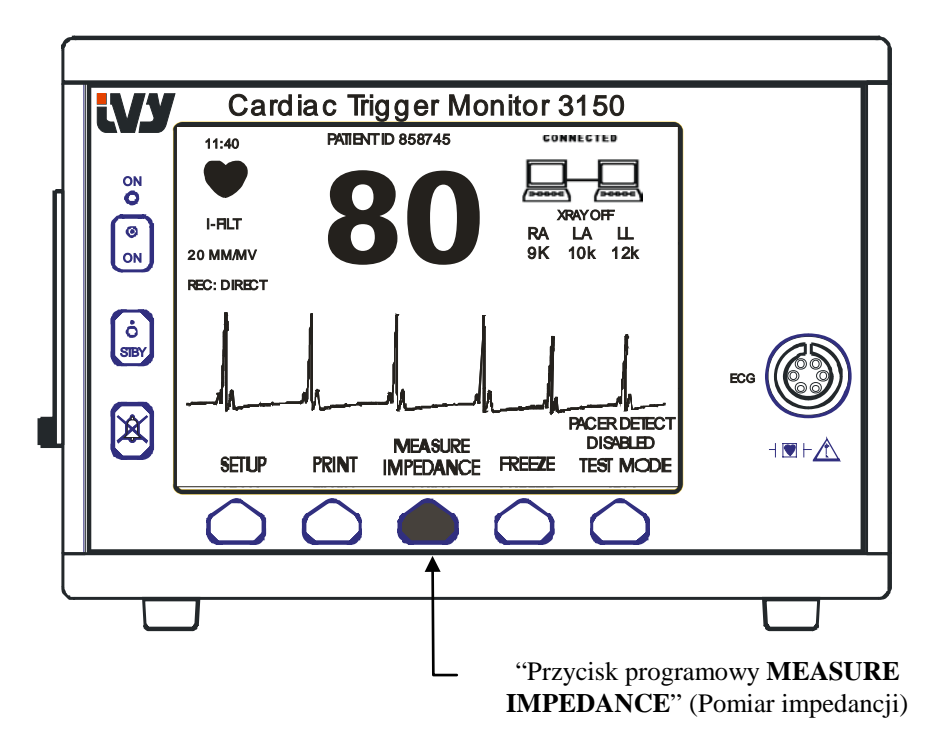

## **Amplituda fali EKG (Cecha)**

Aby dostosować amplitudę (cechę) wyświetlanej fali zapisu EKG, należy postępować zgodnie z poniższą procedurą.

1. W głównym menu nacisnąć przycisk [SETUP] (Ustawienia). Pojawia się następująca pozycja menu.

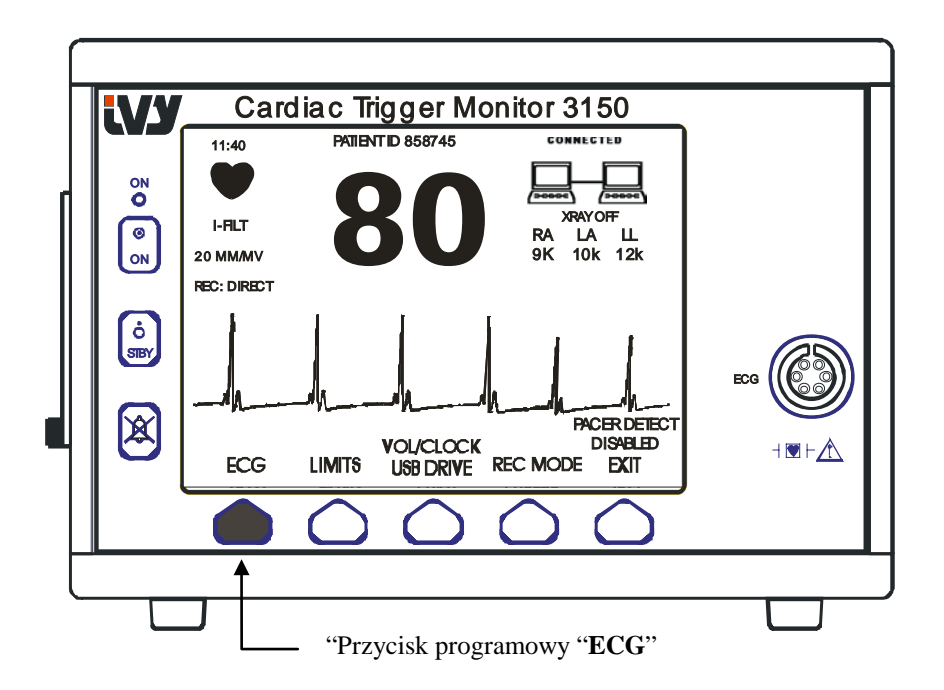

2. Aby wybrać EKG, należy nacisnąć jeden raz przecisk programowy [ECG] (EKG).

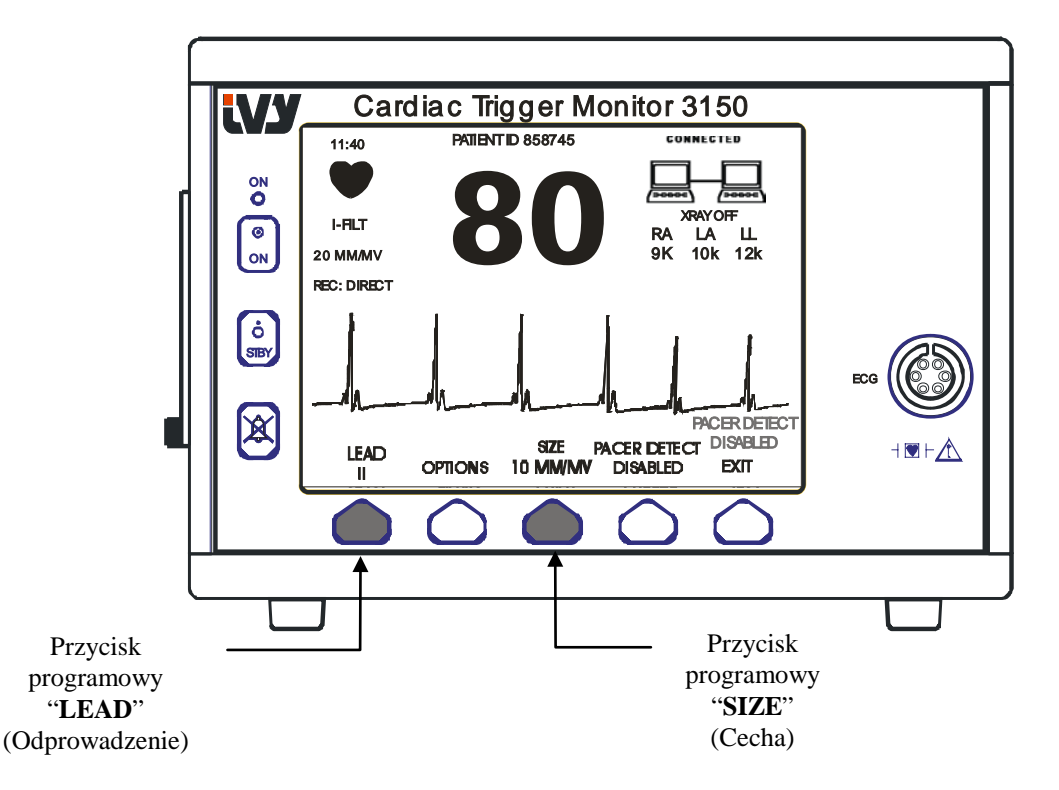

- 3. Aby dostosować amplitudę fali zapisu EKG, należy użyć trzeciego przycisku programowego.
- 4. Nacisnąć [EXIT] (Wyjście), aby powrócić do głównego menu.

### **Wybór odprowadzenia**

- 1. W głównym menu nacisnąć przycisk [SETUP] (Ustawienia).
- 2. Aby wybrać EKG, należy nacisnąć jeden raz przecisk programowy [ECG] (EKG).
- 3. Wybrać [LEAD] (Odprowadzenie), aby zmienić wybrane odprowadzenie. Aktualnie wybrane odprowadzenie jest pokazywane powyżej granic alarmów w lewej górnej części wyświetlacza. Można wybrać Lead I (Odprowadzenie I), Lead II (Odprowadzenie II) lub Lead III (Odprowadzenie III).
- 4. Nacisnąć [EXIT] (Wyjście), aby powrócić do głównego menu.

### **Komunikat Słaby sygnał**

Jeśli amplituda sygnału EKG zawiera się w przedziale między 300 µV i 500 µV (3-5 mm amplitudy dla cechy 10 mm/mV) przez okres co najmniej osiem sekund, poniżej fali zapisu EKG zostanie wyświetlony komunikat LOW SIGNAL (Słaby sygnał) w kolorze żółtym.

Jeśli podczas wyświetlania komunikatu funkcja wyzwalania przyjmuje nieregularną formę, należy upewnić się, czy:

- Wybrane zostało odprowadzenie posiadające największą amplitudę; zwykle jest to Lead II (Odprowadzenie II).
- Elektrody EKG zostały umieszczone we właściwy sposób. Elektrody EKG mogą wymagać ponownego umiejscowienia.
- Elektrody EKG pokryte są wystarczającą ilością żelu przewodzącego.

#### **Filtr pasmowozaporowy EKG**

Aby włączyć Notch filter (Filtr zakłóceń niskonapięciowych), należy zastosować poniższą procedurę:

- 1. W głównym menu nacisnąć przycisk [SETUP] (Ustawienia).
- 2. Nacisnąć przycisk [ECG] (EKG), a następnie wybrać przycisk [OPTIONS] (Opcje).
- 3. Aby włączyć lub wyłączyć filtr, wybrać [NOTCH FILTER] (Filtr zakłóceń niskonapięciowych). Po włączeniu filtru w lewej górnej części wyświetlacza pojawia się wskaźnik "FILT". Filtr reguluje odpowiedź w dziedzinie częstotliwości wyświetlanej fali zapisu w następujący sposób:

Filtrowane: od 1,5 do 35 Hz Nie filtrowane: od 0,2 do 100 Hz

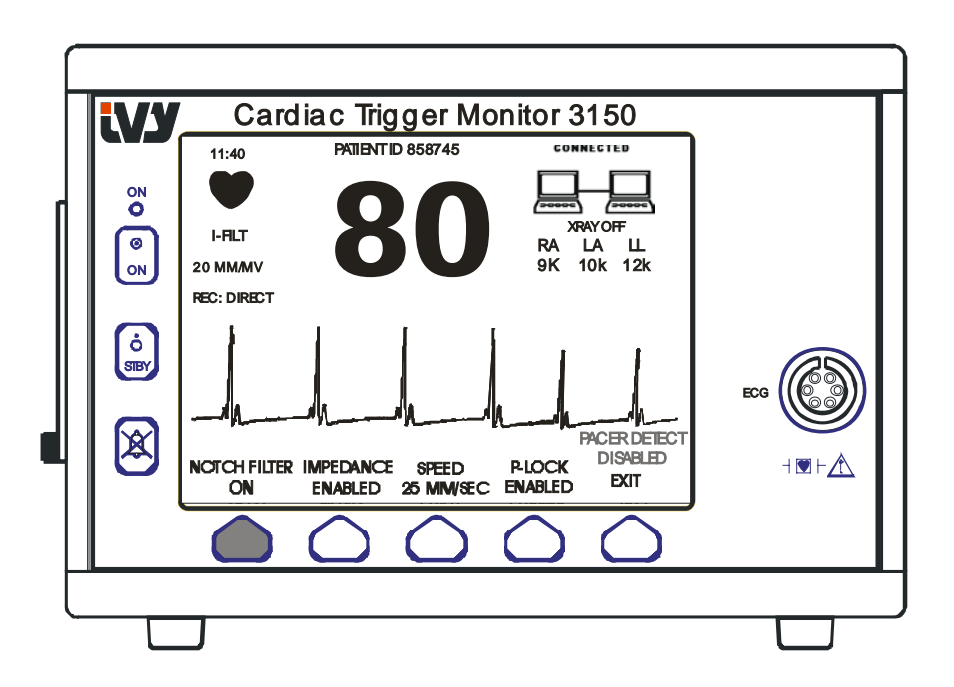

4. Nacisnąć [EXIT] (Wyjście), aby powrócić do głównego menu.

### **Granice alarmu**

- 1. W głównym menu nacisnąć przycisk [SETUP] (Ustawienia). Pojawia się następująca pozycja menu.
- 2. Nacisnąć przycisk programowy [LIMITS] (Granice), aby przejść do menu Alarm Limits (Granice alarmów).
- 3. Przy użyciu przycisków programowych ustawić górną i dolną granicę częstości pracy serca.

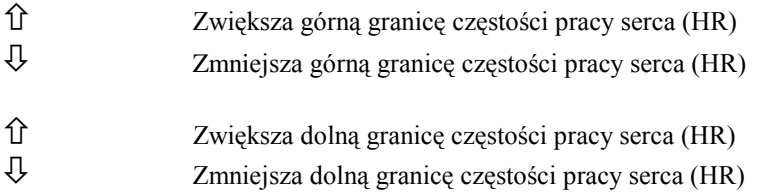

Każde naciśnięcie przycisku powoduje przesunięcie granicy o 5 uderzeń na minutę. Aktualne granice HR są zawsze wyświetlane w lewej górnej części wyświetlacza.

4. Nacisnąć [EXIT] (Wyjście), aby powrócić do głównego menu.

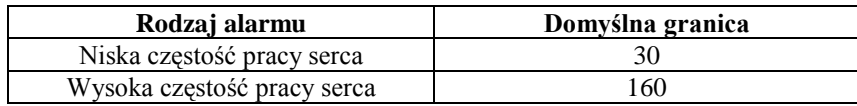

#### **Stymulator serca**

Aby włączyć lub wyłączyć funkcję wykrywania stymulatora serca, należy zastosować poniższą procedurę:

- 1. W głównym menu nacisnąć przycisk [SETUP] (Ustawienia).
- 2. Nacisnąć przycisk [ECG] (EKG), następnie wybrać przycisk [PACER DETECT] (Wykrywanie stymulatora), aby włączyć lub wyłączyć wykrywanie stymulatora.

Jeśli stymulator został wykryty, na symbolu serca zacznie pulsować znak **P**. Jeśli funkcja wykrywania stymulatora nie jest aktywna, wówczas pojawi się komunikat "PACER DETECT DISABLED" (Wykrywanie stymulatora wyłączone).

**OSTRZEŻENIE:** Urządzenia pomiarowe częstości pracy serca mogą zliczać częstość wyładowań stymulatora podczas zatrzymania pracy serca lub w niektórych zaburzeniach rytmu. Nie należy całkowicie polegać na alarmach częstości pracy serca. *Należy w sposób szczególny obserwować pacjentów ze stymulatorem serca.*

### **OBSŁUGA SYSTEMU INTERLOCK**

#### **Komunikaty systemu Interlock**

Jeśli model 3150-C został podłączony do skanera TK za pomocą tylnego złącza dodatkowego, monitor może przechowywać dane EKG i przesyłać je do urządzenia pamięci przenośnej USB.

Funkcja interlock systemu pokazuje użytkownikowi systemu, czy:

- 1. Monitor i skaner TK "is connected" (są połączone), czy też skaner TK jest "not connected" (niepodłączony).
- 2. Skaner promieniowania X jest "ON" (WŁ.) czy "OFF" (WYŁ.).
- 1. Duże symbole umieszczone w prawym górnym rogu wyświetlacza stanowią wizualne wskazania statusu połaczenia między monitorem a skanerem TK.

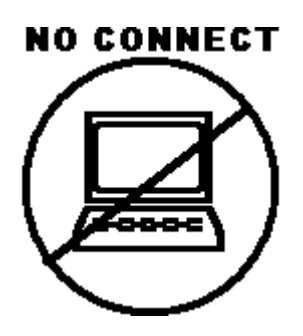

Symbol wskazuje, że model 3150-C oraz skaner TK NIE ZOSTAŁY połączone prawidłowo.

#### **CONNECTED**

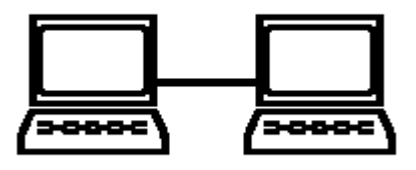

Symbol wskazuje, że model 3150-C oraz skaner TK ZOSTAŁY połączone prawidłowo.

2. Dodatkowe informacje dla użytkownika dotyczące statusu skanera TK. W oknie znajdującycm się tuż poniżej symbolu **CONNECTED** (Połączone) wyświetlany jest komunikat tekstowy. Jeśli skaner TK RTG jest wyłączony, wówczas wyświetla się **XRAY OFF** (RTG WYŁ.). Jeśli skaner TK RTG jest włączony, wówczas wyświetla się **XRAY ON** (RTG WŁ.).

### **NUMER IDENTYFIKACYJNY PACJENTA**

#### **Identyfikacja pacjenta i inne elementy sterowania wykorzystujące TRYB ETHERNET**

Jeśli Model 3150-C został podłączony do konsoli TK i wybrano tryb Ethernet, wprowadzony jest na konsoli TK alfanumeryczny numer identyfikacyjny pacjenta (ID) i przesyłany do monitora model 3150-C. Pierwsze 12 znaków numeru identyfikacyjnego pacjenta jest pokazywane w górnej części wyświetlacza, powyżej częstości pracy serca. Ten sam numer identyfikacyjny pacjenta jest także przechowywany w celu dokonania zwrotnej transmisji do konsoli TK wówczas, gdy zostanie przeprowadzona operacja Data Recall (Przywołanie danych).

Dodatkowo, poza numerem identyfikacyjnym pacjenta, za pomocą konsoli TK użytkownik może wprowadzić inne informacje, które zostaną przesłane do monitora model 3150-C. Na przykład, można ustawić SCAN DELAY (Opóźnienie skanowania) oraz SCAN WIDTH (Szerokość skanowania). Są one przedstawiane w prawej części wyświetlacza i służą do adnotacji (w kolorze) okresu skanowania na zapisie EKG.

W celu uzyskania dodatkowych informacji dotyczących wprowadzania danych identyfikacyjnych pacjenta, a także innych elementów zdalnego sterowania, należy przejść do instrukcji obsługi skanera TK.

#### **PRZECHOWYWANIE I PRZESYŁANIE DANYCH EKG**

### **PRZECHOWYWANIE I PRZESYŁANIE DANYCH EKG**

#### **Przesyłanie danych EKG i impedancji za pomocą portu USB**

Model 3150-C jest wyposażony w port USB umożliwiający użytkownikowi podłączenie urządzenia pamięci przenośnej USB i przeniesienie danych do 100 badań EKG wartości zmierzonych impedancji, przechowywanych w monitorze.

Dane EKG są przechowywane w monitorze wówczas, gdy sygnał RTG pochodzący ze skanera TK zostaje aktywowany, a gromadzenie danych EKG zostaje zatrzymane 10 sekund po dezaktywacji sygnału RTG. Dane EKG są przechowywane w dwóch rozdzielczościach: niskiej (częstotliwość próbkowania 240 Hz) oraz wysokiej (częstotliwość próbkowania 800 Hz).

Dane EKG mogą zostać nagrane na urządzenie pamięci przenośnej (minimalnie 512 MB) w następujących krokach:

- 1. Podłączyć urządzenie pamięci przenośnej USB (o pojemności nie mniejszej niż 512 MB) do portu USB, znajdującego się z boku monitora.
- 2. W menu głównym nacisnąć przycisk SETUP (Ustawienia), a następnie wybrać przycisk VOL/CLOCK/USB DRIVE (Głośność/Zegar/Napęd USB).
- 3. Wybrać przycisk USB Drive (Napęd USB), a następnie przycisk COPY TO USB DRIVE (Kopiuj do napędu USB).
- 4. Po nagraniu wszystkich danych na urządzenie pamięci przenośnej należy nacisnąć CLEAR MEMORY (Wyczyść pamięć) i w ten sposób usunąć dane EKG z pamięci montora lub EXIT (Wyjście), aby powrócić do głównego menu.

#### Port USB

Port USB modelu 3150-C służy jedynie do przenoszenia wewnętrznych danych do zewnętrznego nośnika przy użyciu standardowego urządzenia pamięci przenośnej USB o minimalnej pojemności wynoszącej 512 MB. Podłączenie do portu jakiegokolwiek innego urządzenia USB może spowodować uszkodzenie monitora. **Uwaga**: Urządzenie pamięci przenośnej USB podłączane do tego portu **NIE MOŻE BYĆ ZASILANE Z ZEWNĘTRZNEGO ŹRÓDŁA**

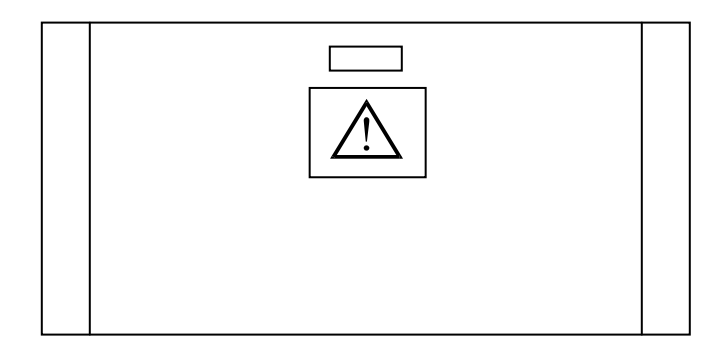

#### **OBSŁUGA REJESTRATORA**

#### **Zmiana papieru**

Wymiana rolki papieru termicznego przebiega w następujący sposób. (Papier do rejestratora firmy Ivy o numerze P/N: 590035)

1. Nacisnąć przycisk wysuwania papieru, aby otworzyć drzwiczki znajdujące się z przodu rejestratora.

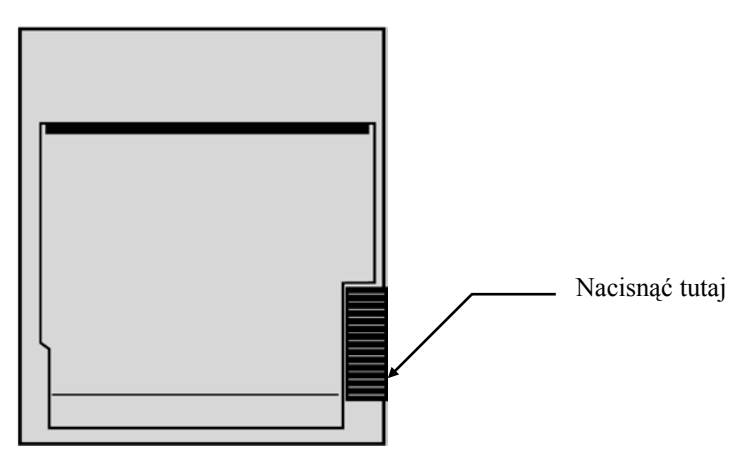

Jeśli drzwiczki nie otworzą się całkowicie, należy pociągnąć je do siebie do momentu ich pełnego otwarcia.

- 2. Sięgnąć do środka i wyjąć rolkę zużytego papieru, pociągając ją delikatnie do siebie.
- 3. Włożyć nową rolkę papieru między dwa okrągłe elementy uchwytu papieru.
- 4. Pociągnąć rozwijając nieco papieru z rolki. Należy upewnić się, że sensytywna (błyszcząca) strona papieru jest zwrócona w kierunku głowicy drukującej. Błyszcząca strona papieru zwrócona jest zwykle do wnętrza rolki.
- 5. Wyrównać papier w rolkach ściskających drzwiczek.

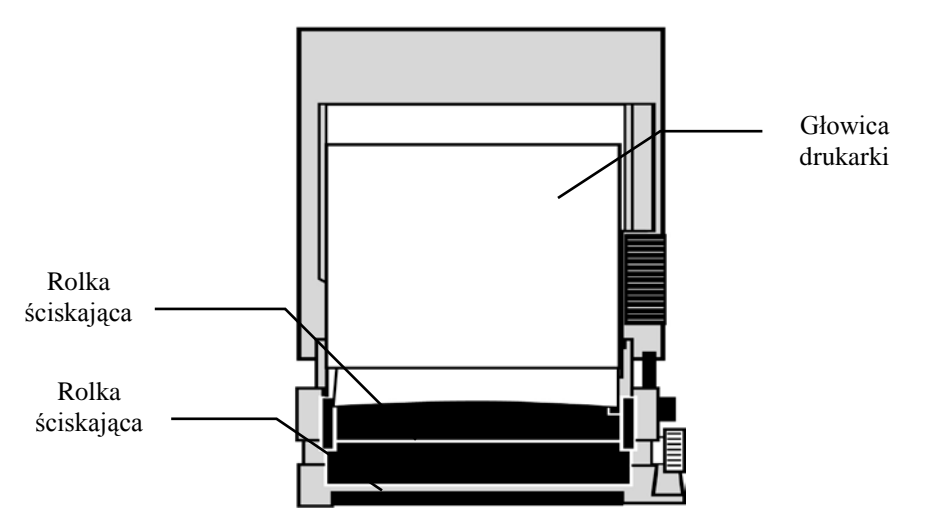

6. Przytrzymać papier znajdujący się na rolkach ściskających, a następnie zamknąć drzwiczki.

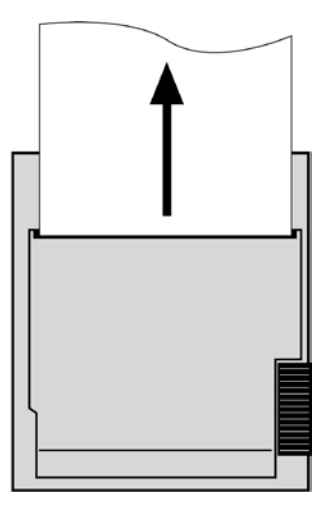

### **Tryby rejestratora**

Aby wybrać tryb wydruku, należy zastosować poniższą procedurę. Można wybrać następujące tryby: DIRECT (Bezpośredni), TIMED (Czasowy), DELAY (Opóźniony), HR-VAR (Zmienność pracy serca) oraz X-RAY (RTG).

Wybrany tryb jest pokazany w środkowej części wyświetlacza, po lewej stronie.

- 1. W głównym menu nacisnąć przycisk [SETUP] (Ustawienia). .
- 2. Aby wybrać tryb drukowania, należy nacisnąć przycisk programowy [REC MODE] (Tryb rejestracji).

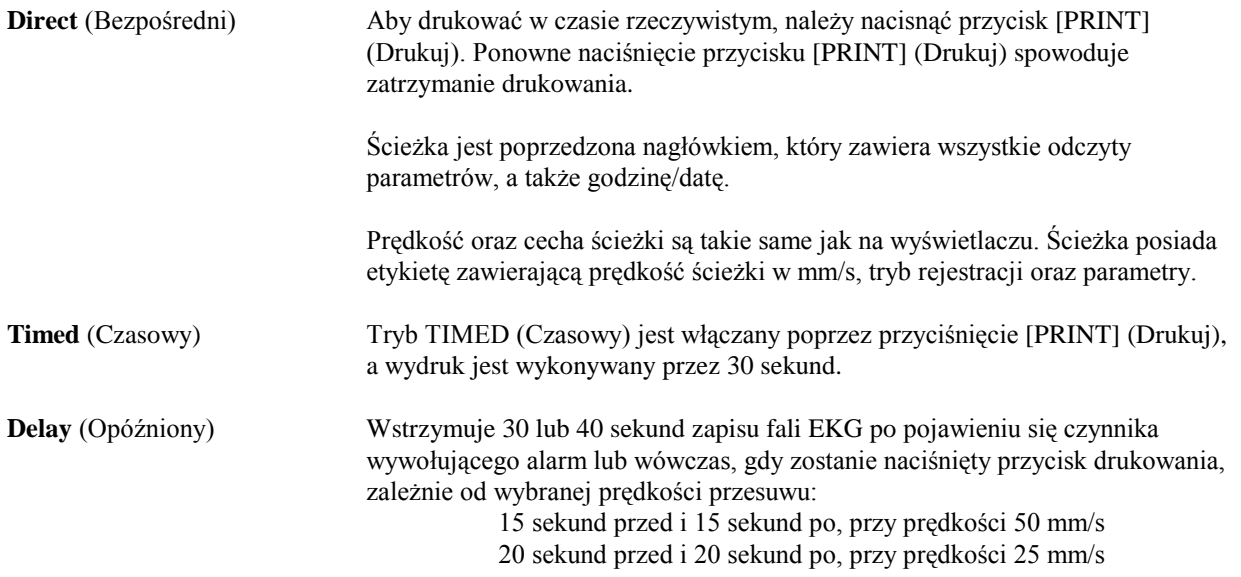

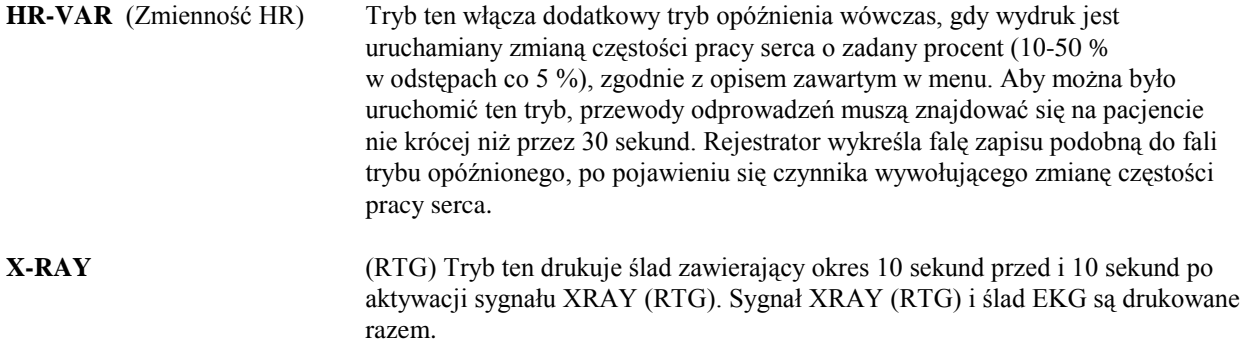

#### **Prędkość rejestratora**

Aby zmienić prędkość rejestracji, należy zastosować poniższą procedurę.

1. Aby wybrać prędkość przesuwu zapisu, w głównym menu należy nacisnąć przycisk [SPEED] (Prędkość). Można wybrać prędkość 25 lub 50 mm/s.

UWAGA: Przycisk [SPEED] (Prędkość) zmienia także prędkość zapisu EKG.

#### **Przykładowy wydruk**

#### Tryb Direct (Bezpośredni)

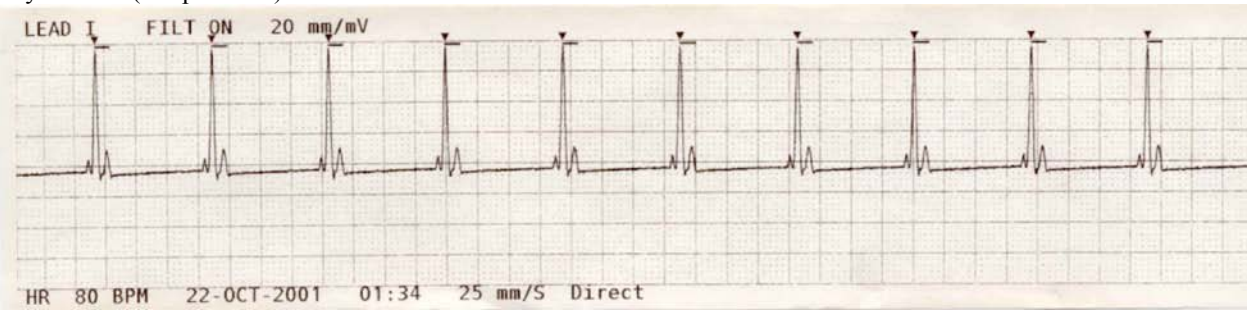

#### Tryb X-Ray (RTG)

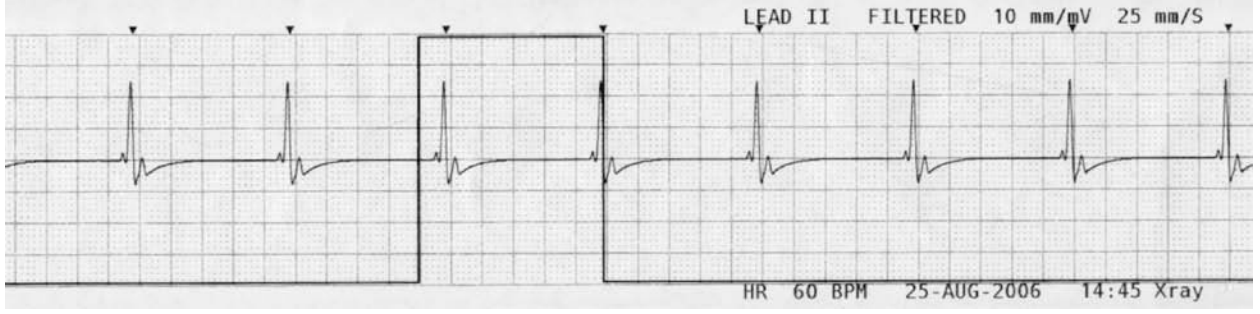

### **KOMUNIKATY ALARMOWE**

Poniższe komunikaty alarmowe wyświetlane są w kolorze czerwonym:

*PAUSE* (Wstrzymaj): Wszystkie alarmy dźwiękowe i wizualne zostają wyłączone na 120 sekund.

Aby uaktywnić funkcję *PAUSE* (Wstrzymaj) alarmu, należy jednokrotnie nacisnąć przycisk . Aby anulować funkcję *PAUSE* (Wstrzymaj) alarmu, należy odczekać 120 sekund do chwili wygaśnięcia

funkcji *PAUSE* (Wstrzymaj) lub ponownie nacisnąć przycisk

**OSTRZEŻENIE:** Monitor zawsze uruchamia się z włączoną na 30 sekund funkcją wstrzymania alarmów; po tym czasie alarmy zostają przełączone w tryb ON (WŁ.).

*ALARMS OFF* (Alarmy wył.): Wyłączono wszystkie alarmy dźwiękowe i wizualne:

Aby włączyć wszystkie alarmy dźwiękowe i wizualne (*ALARMS ON*), należy jednokrotnie nacisnąć

przycisk . Aby wyłączyć wszystkie alarmy dźwiękowe i wizualne(*ALARMS OFF*), należy nacisnąć i przytrzymać

przez trzy sekundy przycisk .

Następujące wskaźniki alarmowe są wyświetlane w negatywie. Białe litery na czerwonym tle migające w tempie raz na sekundę z sygnałem dźwiękowym o częstotliwości 4 kHz.

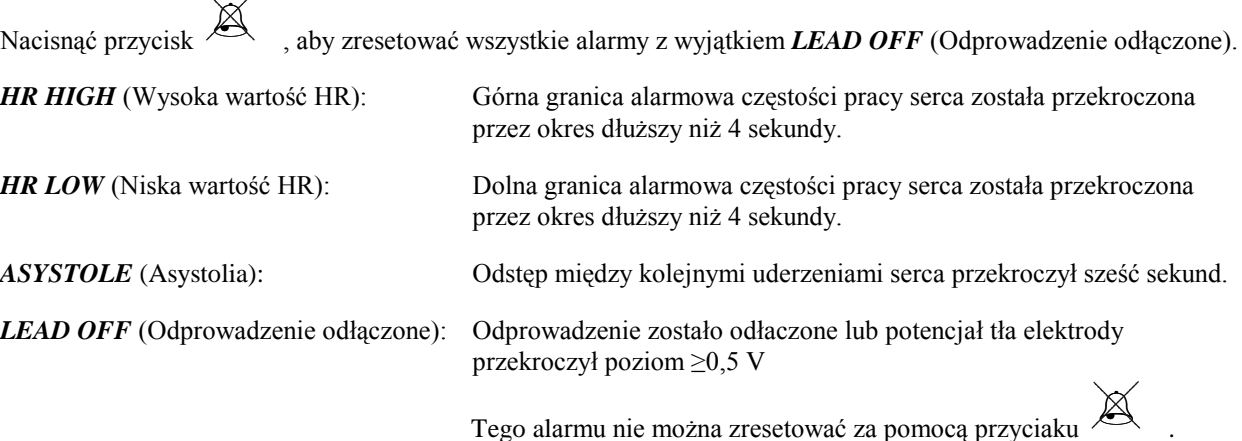

#### **Komunikat Słaby sygnał**

Jeśli amplituda sygnału EKG zawiera się w przedziale między 300 µV i 500 µV (od 3 do 5 mm amplitudy dla cechy 10 mm/mV) przez okres co najmniej osiem sekund, poniżej przebiegu EKG zostanie wyświetlony komunikat LOW SIGNAL (Słaby sygnał) w kolorze żółtym (zob. rozdział Monitorowanie EKG).

#### **Komunikat Wykryto rytm**

Jeśli funkcja wykrywania stymulatora została wyłączona w menu EKG, wówczas pojawi się komunikat "PACER DETECT DISABLED" (Wykrywanie stymulatora wyłączone).

#### **Komunikat Sprawdź elektrodę**

Komunikat "CHECK ELECTRODE" (Sprawdź elektrodę) będzie migał na żółto jeśli wartość impedancji którejkolwiek elektrody przekroczy 50 kΩ. Wartość odpowiedniego odprowadzenia (odprowadzeń) będzie migać na czerwono wskazując, iż wartość ta wykracza poza zalecany przedział.

### **TESTOWANIE MONITORA**

Aby testować wewnętrzne funkcje monitora, należy nacisnąć przycisk [TEST] (Testuj). Procedurę tę należy przeprowadzać za każdym razem na początku monitorowania pacjenta.

Funkcja [TEST] (Testuj) generuje impuls o wartości 1 mV i częstości 70 BPM (uderzeń na minutę), wywołując tym samym falę zapisu na wyświetlaczu o częstości 70 BPM oraz sygnał na złączu panela tylnego. Jeśli sygnały te nie są widoczne, należy skontaktować się z pracownikiem serwisu.

Aby testować alarmy wizualne i dźwiękowe, należy włączyć monitor. Należy upewnić się, czy w środkowej części wyświetlacza nie znajduje się komunikat ALARMS OFF (Alarmy wył.) Jeśli alarmy są wyłączone, należy nacisnąć

przycisk . Odłączyć przewód pacjenta. Sprawdzić czy komunikat LEAD OFF (Odprowadzenie odłączone) jest wyświetlany na kanale EKG oraz czy alarm dźwiękowy jest włączone. Po naciśnięciu przycisku TEST (Testuj) należy sprawdzić czy: 1) Komunikat LEAD OFF (Odprowadzenie odłączone) zniknie oraz 2) Monitor rozpocznie

zliczanie zespołów QRS. Przerwać naciskanie przycisku TEST (Testuj) i przyciskać **przez trzy sekundy**: komunikat PAUSE (Wstrzymaj) oraz stoper powinny pojawić się na wyświetlaczu, a wszystkie alarmy dźwiękowe i wizualne powinny zostać wyłączone.

Normalne używanie urządzenia nie wymaga dokonywania żadnego wewnętrzego dostrajania ani ponownej kalibracji. Testy bezpieczeństwa oraz wewnętrzne dostrajanie powinno być przeprowadzane wyłącznie przez wykwalifikowny personel. Kontrole bezpieczeństwa powinny być dokonywane w regularnych odstępach czasu lub zgodnie z lokalnymi lub krajowymi przepisami. Jeśli zachodzi potrzeba wykonania wewnetrznego dostrajania lub ponownej kalibracji urzadzenia, należy zapoznać się z podręcznikiem obsługi i serwisowania niniejszego urządzenia.

#### Uwaga:

Jeśli na ekranie monitora nie są wyświetlane żadne dane, monitor nie nadaje się do użytku. Należy skontaktować się z wykwalifikowanym personelem. Jeśli sygnał na wejściu EKG ma wartość >0,5 V, stan niezdolności do użycia wskazywany jest za pomocą migającego na wyświetlaczu wskaźnika LEAD OFF (Odprowadzenie odłączone).

#### **Symulator EKG**

Model 3150-C posiada zintegrowany symulator EKG, służący do weryfikacji integralności przewodu pacjenta, kabli odprowadzeń i obwodów elektrycznych zaangażowanych w przetwarzanie sygnału EKG.

Przyłącza symulatora znajdują się z prawej strony panelu monitora i zostały dla ułatwienia oznaczone za pomocą trzech kolorowych etykiet. Przyłącza służą do podłączenia kabli odprowadzeń. Symulator generuje falę EKG i częstość pracy serca w dobieranym przez użytkownika zakresie od 40 do 150 bpm (uderzeń na minutę). Po włączeniu symulatora w środkowej części ekranu, pod zapisem EKG wyświetlony zostaje komunikat "SIMULATOR ON" (Symulator wł.).

#### **Obsługa symulatora EKG**

Aby włączyć symulator oraz ustawić częstość pracy serca, należy postępować zgodnie z poniższą procedurą:

- 1. Aby uzyskać dostęp do trybu symulatora należy nacisnąć przycisk [TEST MODE] (Tryb testowy) znajdujący się w głównym menu.
- 2. Nacisnąć przycisk [SIM RATE] (Częstość symulatora), aby włączyć symulator i przełączać opcje częstości pracy serca.
- 3. Naciskać przyciski [↑ FINE TUNE ↓] (Dostrajanie), aby zmieniać częstość pracy serca w odstępach co jedno uderzenie.
- 4. Nacisnąć [EXIT] (Wyjście), aby opuścić menu trybu testowego.

UWAGA: Po włączeniu symulatora w środkowej części ekranu pod zapisem EKG wyświetlony zostaje komunikat "SIMULATOR ON" (Symulator wł.).

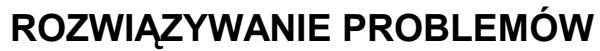

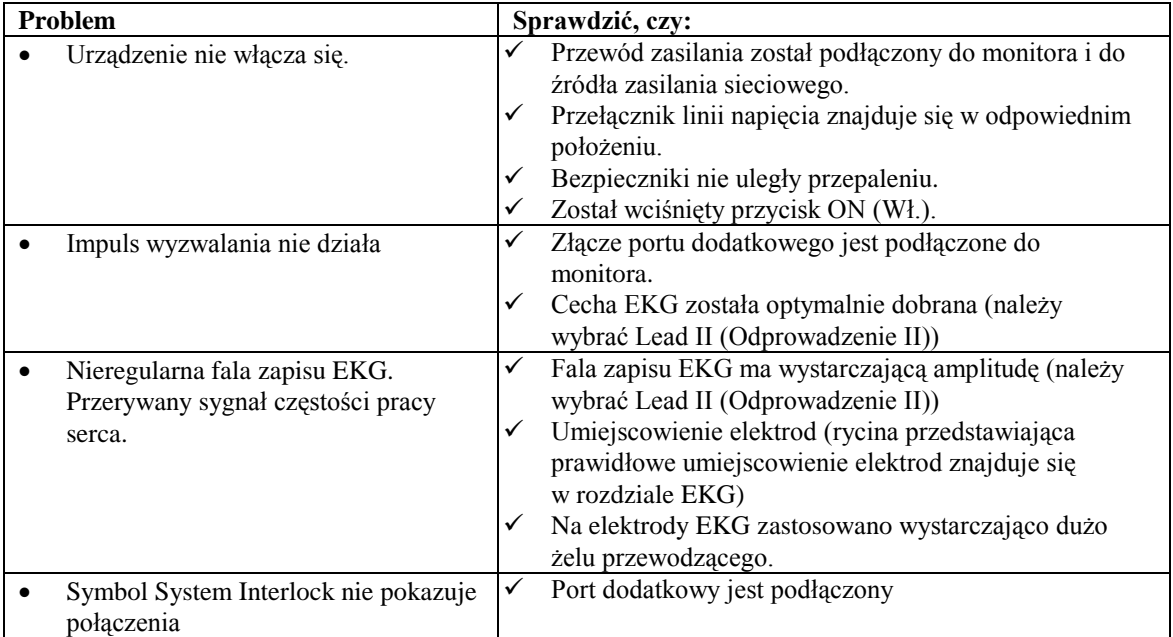

### **KONSERWACJA I CZYSZCZENIE**

#### **Monitor**

Gdy potrzeba, zewnętrzne powierzchnie monitora należy czyścić za pomocą ściereczki lub wacika i ciepłej wody oraz delikatnego roztworu detergentu. Nie dopuszczać do przedostawania się płynów do wnętrza urządzenia.

#### **PRZESTROGA:**

- Nie sterylizować monitora za pomocą autoklawu, sterylizacji ciśnieniowej ani gazowej.
- Nie należy moczyć monitora ani zanurzać go w żadnych płynach.
- Należy z umiarem stosować roztwory czyszczące. Nadmiar roztworu może spływać do wnętrza monitora i spowodować uszkodzenie jego podzespołów wewnętrznych.
- Nie dotykać, nie naciskać ani nie pocierać wyświetlacza ani obudowy przy użyciu szorstkich substancji, przedmiotów, szczotek, materiałów o nierównej powierzchni ani nie wystawiać ich na niebezpieczeństwo bezpośredniego kontaktu z czymkolwiek, co mogłoby zarysować wyświetlacz lub obudowę.
- Do czyszczenia monitora nie należy stosować roztworów zawierających benzynę lub aceton, ani innych agresywnych roztworów.

#### **Przewody pacjenta**

*Nie należy poddawać przewodów pacjenta autoklawowaniu.*

Przetrzeć przewody przy użyciu delikatnego roztworu detergentu. Nigdy nie zanurzać przewodów w żadnym płynie ani nie dopuszczać, by płyn dostał się do połączeń elektrycznych.

#### **Konserwacja zapobiegawcza**

#### **EKG**

Przed podłączeniem monitora do nowego pacjenta należy sprawdzić, czy:

- Przewody i odprowadzenia są czyste i nienaruszone.
- Wyświetlany jest komunikat LEAD OFF (Odprowadzenie odłączone) w czasie, gdy przewód pacjenta jest podłączony, lecz odprowadzenia pacjenta pozostają odłączone. Podłączenie odprowadzeń pacjenta powinno spowodować zniknięcie komunikatu.
- Kabel łączący BNC jest czysty i nienaruszony.

UWAGA: Model 3150-C nie posiada elementów wymagających od użytkownika wykonywania czynności serwisowych.

#### **AKCESORIA**

#### **EKG**

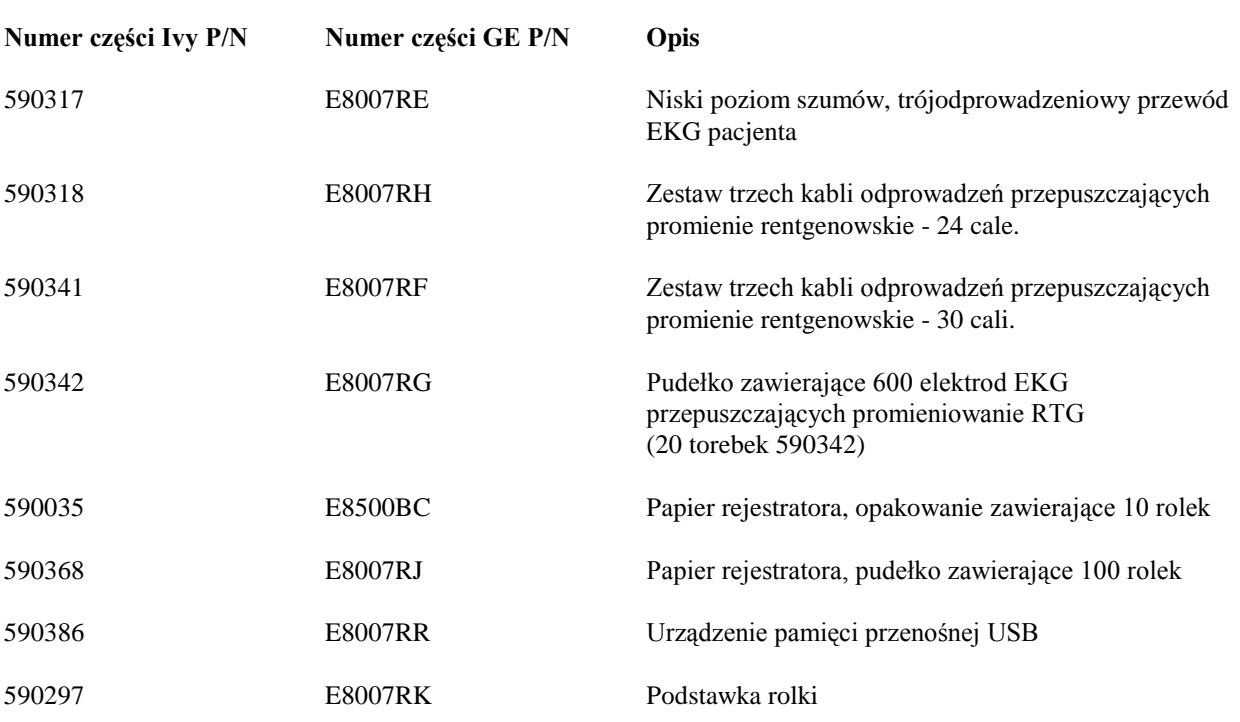

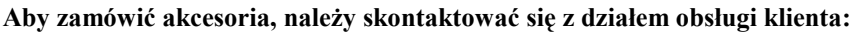

- Tele: (800) 247-4614
- Tele: (203) 481-4183
- Faks: (203) 481-8734
- E-mail: sales@ivybiomedical.com

#### **Usuwanie**

Usuwanie urządzeń lub materiałów ekploatacyjnych musi być dokonywane zgodnie z lokalnymi, wojewódzkimi lub krajowymi przepisami.

Dyrektywa WEEE 2002/96/EC.- Nie należy usuwać produktów WEEE wraz z odpadami komunalnymi. Po wycofaniu urządzenia z użycia należy skontaktować się z działem obsługi klienta firmy IVY Biomedical Systems, Inc. w celu uzyskania wskazówek dotyczących zwrotu produktu.

Aby zapoznać się z tabelą niebezpiecznych substancji i ich stężeń, zob. Załącznik 1.

#### **DANE TECHNICZNE**

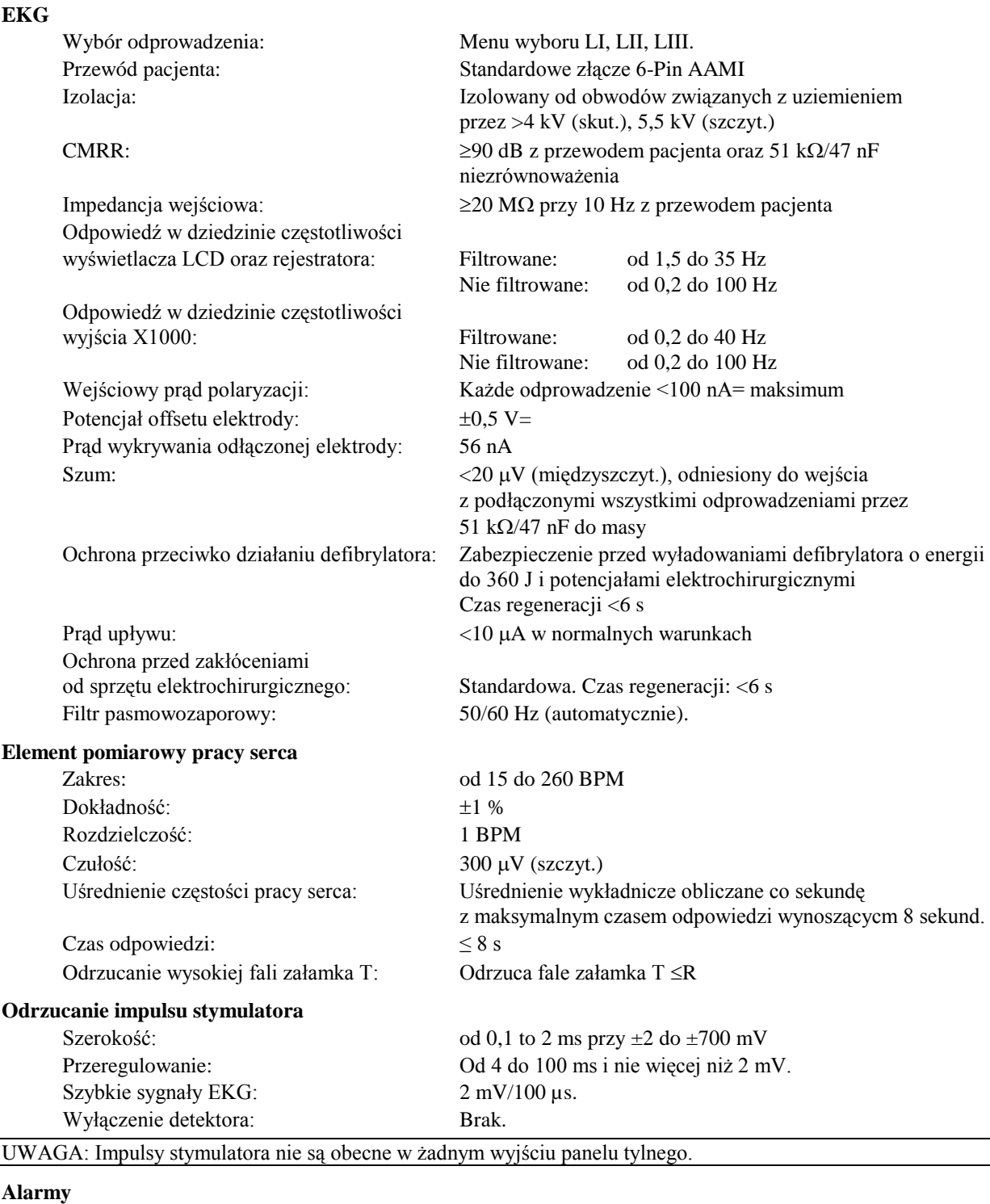

Wysoka częstość pracy serca: Od 15 do 250 bpm w przyrostach co 5 bpm Niska częstość pracy serca: Od 10 do 245 bpm w przyrostach co 5 bpm Asystolia: Odstęp czasu od R do R >6 s Odprowadzenie odłączone: Odłączenie odprowadzenia lub potencjał offsetu >0,5 V

#### **DANE TECHNICZNE**

#### **Opcja symulatora**

Amplituda fali zapisu EKG: 1 mV

#### **Tryb testowy**

#### **Wyświetlacz**

Prędkość przesuwu: 25, 50 mm/s

#### **Port USB i przesyłanie danych**

Przechowywanie wartości impedancji: 100 ostatnich zapisów

#### **Moduł Ethernet**

Interfejs sieciowy: RJ45 (10BASE-T) Zgodność Ethernet: Wersja 2.0/IEEE 802.3 Protokół: TCP/IP Okres przesyłania pakietów: 250 ms Szybkość przesyłania danych EKG: 240 próbek/s Domyślny adres IP: 10.44.22.21 Szybkość przesyłania danych: od 300 b/s do 115,2 kb/s Temperatura standardowa: od 0 do 70 °C (od 32 do 158 °F)

#### **Część mechaniczna**

Wymiary: Wysokość: 17,2 cm (6,70 km (6,70 km (6,70 km (6,70 km (6,70 km (6,70 km (6,70 km) (6,70 km) (6,70 km) (6,70 km) (6,70 km) (6,70 km) (6,70 km) (6,70 km) (6,70 km) (6,70 km) (6,70 km) (6,70 km) (6,70 km) (6,70 km) (

#### **Rejestrator**

Liczba ścieżek: 1

Częstość symulatora: Częstość zmienna krokowo 40, 60, 90, 120 oraz 150 BPM Możliwe ręczne dostosowanie w przyrostach co 1 BPM.

EKG: 1 mV/100 ms @ 70 bpm

Rodzaj: Kolorowa aktywna matryca LCD TFT (640x480) Zapis: Zapis sygału EKG z funkcją "freeze" (zamrożenie). Wymiary ekranu: 13,25 cm x 9,94 cm, przekątna 16,5 cm (6,5 cala) Współczynnik kształtu obrazu: 0,4 (standardowy). Wybierany przez użytkownika.

Rodzaj: Standard przemysłowy napędu Flash USB (pamięć przenośna) o minimalnej pojemności 512 MB Przechowywanie EKG: 100 ostatnich zapisów (100 w wysokiej rozdzielczości oraz 100 w niskiej rozdzielczości)

Wymiary:  $40 \text{ mm} \times 49 \text{ mm} (1,574 \times 1,929 \text{ cala})$ 

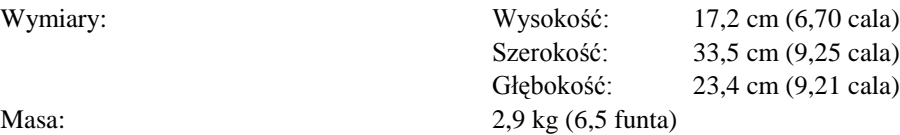

Metoda zapisu: Termiczna bezpośrednia Tryby: Direct (Bezpośredni) - Rejestracja ręczna Timed (Czasowy) - Przycisk drukowania rozpoczyna 30 sekundowy zapis Delay (Opóźniony) - Rejestruje zapis rozpoczynający się 20 sekund przed i kończący się 20 sekund po alarmie XRAY (RTG) - Rejestruje zapis rozpoczynający się 10 sekund przed i kończący się 10 sekund po zdarzeniu HR-VAR (Zmienność HR) - Rejestruje zapis rozpoczynający się 20 sekund przed i kończący się 20 sekund po zdarzeniu

Prędkość przesuwu papieru: 25 oraz 50 mm/s

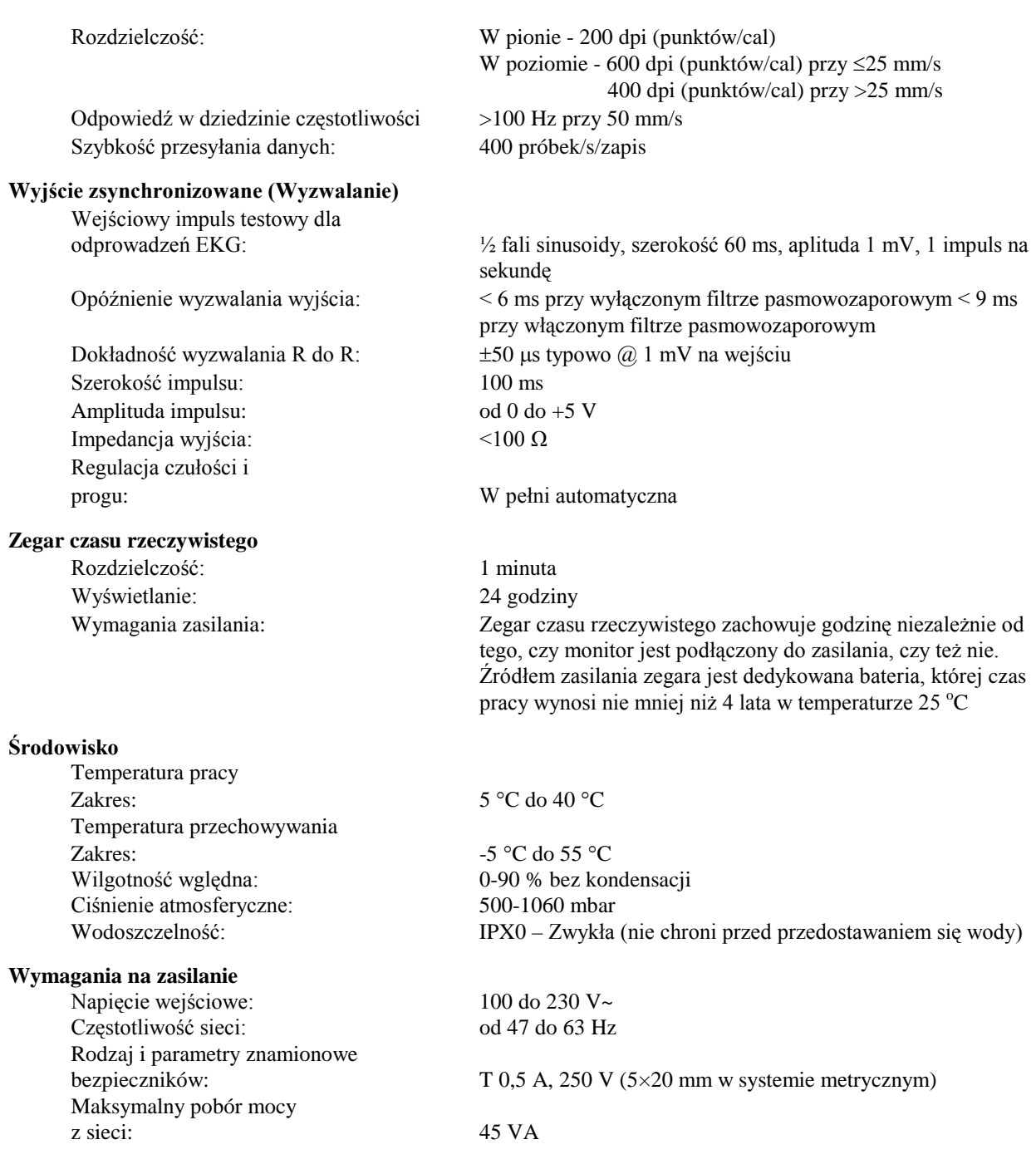

#### **Przepisy**

Urządzenie spełnia lub przewyższa wymagania Standardu Monitorów Kardiologicznych EC-13 AAMI, UL60601-1, CAN/CSA C22.2 Nr 601.1-M90, CDN MDR (CMDCAS), IEC 60601-2-25, IEC 60601-2-27, MDD.93/42/EEC, CE 0143, ISO 13485:1996 oraz FDA/CGMP.

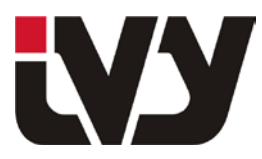

IVY BIOMEDICAL SYSTEMS, INC.

11 Business Park Drive, Branford, CT 06405 Tel: (203) 481-4183 - Fax: (203) 481-8734

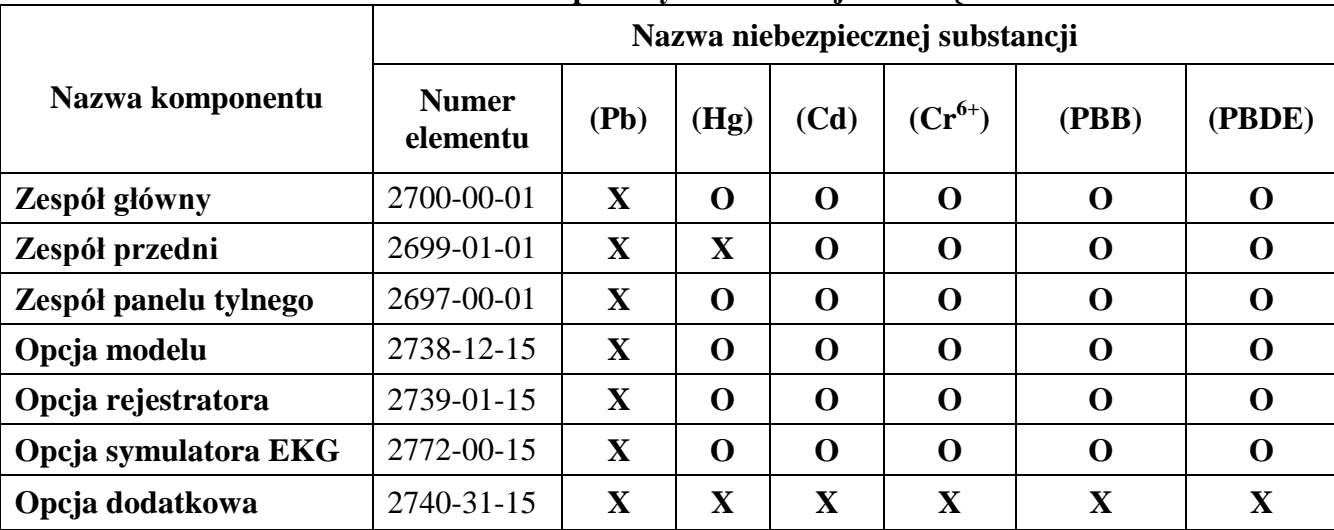

#### ZAŁĄCZNIK 1 **Tabela nazw niebezpiecznych substancji i ich stężeń**

**O: oznacza, że stężenie niebezpiecznych substancji jest mniejsze lub równe MCV (w granicach dopuszczalności) X: oznacza, że stężenie niebezpiecznych substancji jest większe niż MCV (przekroczona granica dopuszczalności)**

**Powyższe dane zawierają najświeższe informacje dostępne w dniu publikacji**.

**Niektóre materiały eksploatacyjne lub wersje OEM mogą posiadać własne etykiety z podaną wartością EFUP (Bezpieczny dla środowiska okres użycia), a wartość ta może być krótsza niż wartość dla systemu. Dane te mogły nie zostać uwzględnione w tabeli.**

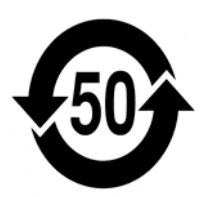

Symbol ten oznacza, iż produkt zawiera materiały niebezpieczne w ilości przekraczającej limity określane przez chiński standard SJ/T11363-2006. Liczba symbolu określa liczbę lat bezpiecznego używania produktu w normalnych warunkach. Po upływie tego okresu niebezpieczne materiały mogą być groźne dla środowiska lub zdrowia ludzi. Ten produkt nie może być składowany na składowiskach niesortowanych odpadów komunalnych i musi być gromadzony oddzielnie.